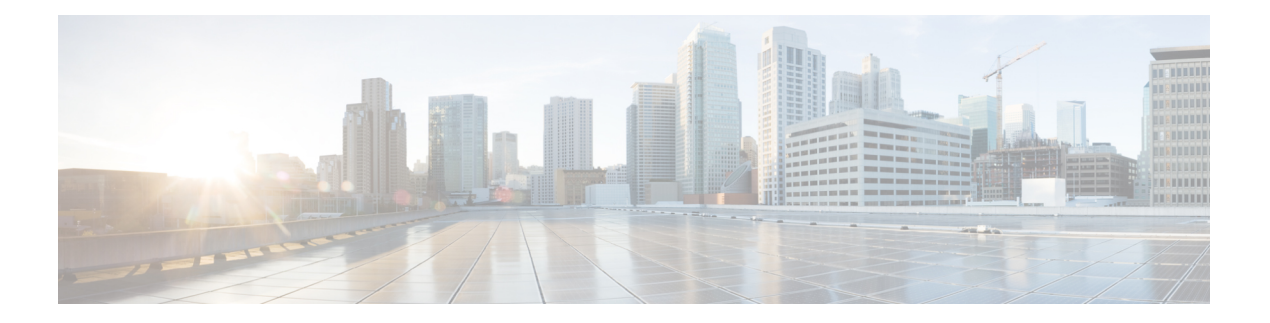

# **TACACS+** の設定

この章では、Cisco NX-OS デバイス上で Terminal Access Controller Access Control System Plus (TACACS+)プロトコルを設定する手順について説明します。

この章は、次の項で構成されています。

- TACACS+ について, on page 1
- TACACS+ の前提条件, on page 5
- TACACS+ の注意事項と制約事項 (5 ページ)
- TACACS+ のデフォルト設定, on page 6
- ワンタイム パスワード サポート (7 ページ)
- TACACS+ の設定, on page 7
- TACACS+ サーバのモニタリング, on page 31
- TACACS+ サーバ統計情報のクリア, on page 31
- TACACS+ の設定の確認, on page 32
- TACACS+ の設定例, on page 32
- 次の作業 , on page 33
- TACACS+ に関する追加情報, on page 33

## **TACACS+** について

TACACS+ は、Cisco NX-OS デバイスにアクセスしようとするユーザの検証を集中的に行うセ キュリティ プロトコルです。TACACS+ サービスは、通常 UNIX または Windows NT ワークス テーション上で動作する TACACS+ デーモンのデータベースで管理されます。Cisco NX-OS デ バイスに設定した TACACS+ 機能を使用可能にするには、TACACS+ サーバにアクセスして TACACS+ サーバを設定しておく必要があります。

TACACS+ では、認証、許可、アカウンティングの各ファシリティを個別に提供します。 TACACS+ では、単一のアクセス コントロール サーバ (TACACS+ デーモン) が各サービス (認証、許可、およびアカウンティング)を別個に提供します。各サービスを固有のデータ ベースに結合し、デーモンの機能に応じてそのサーバまたはネットワークで使用できる他の サービスを使用できます。

TACACS+ クライアント/サーバー プロトコルでは、トランスポート要件を満たすため TCP (TCP ポート 49)を使用します。Cisco NX-OS デバイスは、TACACS+ プロトコルを使用して 集中型の認証を行います。

### **TACACS+** の利点

TACACS+ には、RADIUS 認証にはない次の利点があります。

- 独立した AAA ファシリティを提供する。たとえば、Cisco NX-OS デバイスは、認証を行 わずにアクセスを許可できます。
- AAA クライアントとサーバ間のデータ送信に TCP トランスポート プロトコルを使用して いるため、コネクション型プロトコルによる確実な転送を実行します。
- スイッチと AAA サーバ間でプロトコル ペイロード全体を暗号化して、高度なデータ機密 性を実現します。RADIUS プロトコルはパスワードだけを暗号化します。

### ユーザ ログインにおける **TACACS+** の動作

ユーザが TACACS+ を使用して、パスワード認証プロトコル(PAP)によるログインを Cisco NX-OS デバイスに対して試行すると、次のプロセスが実行されます。

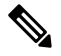

- TACACS+ では、デーモンがユーザを認証するために十分な情報を得られるまで、デーモンと ユーザとの自由な対話を許可します。通常、デーモンはユーザ名とパスワードを入力するよう 求めますが、ユーザの母親の旧姓などの追加項目を求めることもできます。 **Note**
	- **1.** Cisco NX-OS デバイスが接続を確立すると、TACACS+ デーモンにアクセスして、ユーザ 名とパスワードを取得します。
	- **2.** Cisco NX-OS デバイスは、最終的に TACACS+ デーモンから次のいずれかの応答を受信し ます。

#### **ACCEPT**

ユーザの認証に成功したので、サービスを開始します。Cisco NX-OS デバイスがユーザの 許可を要求している場合は、許可が開始されます。

#### **REJECT**

ユーザの認証に失敗しました。TACACS+ デーモンは、ユーザに対してそれ以上のアクセ スを拒否するか、ログイン シーケンスを再試行するよう要求します。

#### **ERROR**

デーモンによる認証サービスの途中でエラーが発生したか、またはデーモンとCiscoNX-OS デバイスの間のネットワーク接続でエラーが発生しました。CiscoNX-OSデバイスがERROR 応答を受信すると、Cisco NX-OS デバイスは代替方式でユーザ認証を試行します。

認証が終了し、Cisco NX-OS デバイスで許可がイネーブルになっていれば、続いてユーザ の許可フェーズに入ります。ユーザは TACACS+ 許可に進む前に、まず TACACS+ 認証を 正常に完了する必要があります。

**3.** TACACS+ 許可が必要な場合、Cisco NX-OS デバイスは再度 TACACS+ デーモンにアクセ スします。デーモンはACCEPTまたはREJECT許可応答を返します。ACCEPT応答には、 ユーザに対する EXEC または NETWORK セッションの送信に使用される属性が含まれま す。また ACCEPT 応答により、ユーザがアクセス可能なサービスが決まります。

この場合のサービスは次のとおりです。

- Telnet、rlogin、ポイントツーポイントプロトコル(PPP)、シリアルラインインター ネット プロトコル(SLIP)、EXEC サービス
- 接続パラメータ(ホストまたはクライアントの IP アドレス(IPv4 または IPv6)、ア クセス リスト、ユーザ タイムアウト)

### デフォルトの **TACACS+** サーバ暗号化タイプおよび秘密キー

スイッチを TACACS+ サーバに対して認証するには、TACACS+ 秘密キーを設定する必要があ ります。秘密キーとは、Cisco NX-OS デバイスと TACACS+ サーバ ホスト間の共有秘密テキス ト ストリングです。キーの長さは 63 文字で、出力可能な任意の ASCII 文字を含めることがで きます(スペースは使用できません)。Cisco NX-OS デバイス上のすべての TACACS+サーバ 設定で使用されるグローバルな秘密キーを設定できます。

グローバルな秘密キーの設定は、個々の TACACS+ サーバの設定時に明示的に **key** オプション を使用することによって上書きできます。

### **TACACS+** サーバのコマンド許可サポート

デフォルトでは、認証されたユーザがコマンドラインインターフェイス(CLI)でコマンドを 入力したときに、CiscoNX-OSソフトウェアのローカルデータベースに対してコマンド許可が 行われます。また、TACACS+ を使用して、認証されたユーザに対して許可されたコマンドを 確認することもできます。

### **TACACS+** サーバのモニタリング

応答を返さない TACACS+ サーバがあると、AAA 要求の処理に遅延が発生する可能性があり ます。AAA 要求の処理時間を節約するため、Cisco NX-OS デバイスは定期的に TACACS+ サー バをモニタリングし、TACACS+ サーバが応答を返す(アライブ)かどうかを調べることがで きます。Cisco NX-OS デバイスは、応答を返さない TACACS+ サーバをデッド (dead) として マークし、デッド TACACS+ サーバには AAA 要求を送信しません。また、Cisco NX-OS デバ イスは、定期的にデッド TACACS+ サーバをモニタリングし、それらが応答を返したら、アラ イブ状態に戻します。このモニタリング プロセスでは、実際の AAA 要求が送信される前に、 TACACS+ サーバが稼働状態であることを確認します。TACACS+ サーバの状態がデッドまた はアライブに変わると、簡易ネットワーク管理プロトコル(SNMP)トラップが生成され、 Cisco NX-OS デバイスによって、パフォーマンスに影響が出る前に、障害が発生していること を知らせるエラー メッセージが表示されます。

#### **Figure 1: TACACS+** サーバの状態

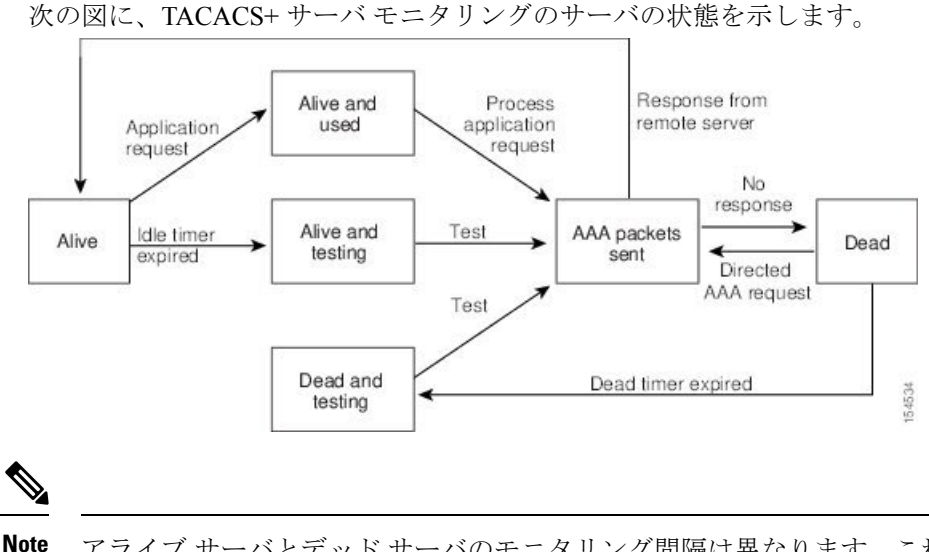

アライブ サーバとデッド サーバのモニタリング間隔は異なります。これらはユーザが設定で きます。TACACS+ サーバ モニタリングを実行するには、テスト認証要求を TACACS+ サーバ に送信します。

### **TACACS+** のベンダー固有属性

インターネット技術特別調査委員会 (IETF) ドラフト標準には、ネットワーク アクセス サー バと TACACS+ サーバの間でベンダー固有属性 (VSA) を伝達する方法が規定されています。 IETF は属性 26 を使用します。ベンダーは VSA を使用して、一般的な用途には適さない独自 の拡張属性をサポートできます。

### **TACACS+** 用の **Cisco VSA** 形式

シスコのTACACS+実装では、IETF仕様で推奨される形式を使用したベンダー固有のオプショ ンを 1 つサポートしています。シスコのベンダー ID は 9、サポートされるオプションのベン ダー タイプは 1(名前付き cisco-av-pair)です。値は次の形式のストリングです。 protocol : attribute separator value \*

protocolは、特定の許可タイプを表すシスコの属性です。separatorは、必須属性の場合は=(等 号)、オプションの属性の場合は \* (アスタリスク)です。

Cisco NX-OS デバイスでの認証に TACACS+ サーバを使用した場合、TACACS+ プロトコルは TACACS+ サーバに対し、認証結果とともに権限付与情報などのユーザ属性を返すように指示 します。この許可情報は、VSA で指定されます。

次の VSA プロトコル オプションが、Cisco NX-OS ソフトウェアでサポートされています。

**Shell**

ユーザ プロファイル情報を提供する access-accept パケットで使用されるプロトコル。

#### **Accounting**

accounting-request パケットで使用されるプロトコル。値にスペースが含まれている場合 は、二重引用符で囲む必要があります。

Cisco NX-OS ソフトウェアでは、次の属性がサポートされています。

#### **roles**

ユーザが属するすべてのロールの一覧です。値フィールドは、スペースで区切られたロー ル名を一覧表示したストリングです。たとえば、ユーザが network-operator および network-admin のロールに属している場合、値フィールドは network-operator network-admin となります。このサブ属性は Access-Accept フレームの VSA 部分に格納され、TACACS+ サーバから送信されます。この属性はシェル プロトコル値とだけ併用できます。次に、 Cisco ACS でサポートされるロール属性の例を示します。

shell:roles=network-operator network-admin

shell:roles\*network-operator network-admin

**Note**

VSA を shell:roles\*"network-operator network-admin" として指定した場合、この VSA はオプ ション属性としてフラグ設定され、他のシスコ デバイスはこの属性を無視します。

#### **accountinginfo**

標準のTACACS+アカウンティングプロトコルに含まれる属性とともにアカウンティング 情報を格納します。この属性は、スイッチ上の TACACS+ クライアントから、 Account-Request フレームの VSA 部分にだけ格納されて送信されます。この属性と共に使 用できるのは、アカウンティングのプロトコル データ ユニット (PDU) だけです。

## **TACACS+** の前提条件

TACACS+ には、次の前提条件があります。

- TACACS+ サーバの IPv4 または IPv6 アドレスまたはホスト名を取得すること。
- TACACS+ サーバから秘密キーを取得すること(ある場合)。
- Cisco NX-OS デバイスが、AAA サーバの TACACS+ クライアントとして設定されているこ と。

## **TACACS+** の注意事項と制約事項

TACACS+ に関する注意事項と制約事項は次のとおりです。

• Cisco NX-OS デバイスに設定できる TACACS+ サーバの最大数は 64 です。

- ローカルの Cisco NX-OS デバイス上に設定されているユーザ アカウントが、AAA サーバ 上のリモート ユーザ アカウントと同じ名前の場合、Cisco NX-OS ソフトウェアは、AAA サーバ上に設定されているユーザ ロールではなく、ローカル ユーザ アカウントのユーザ ロールをリモート ユーザに適用します。
- グループ内に6台以上のサーバが設定されている場合は、デッドタイム間隔を設定するこ とを推奨します。6 台以上のサーバを設定する必要がある場合は、デッド タイム間隔を 0 より大きな値に設定し、テスト ユーザ名とテスト パスワードを設定することで、デッド サーバのモニタリングを有効にしてください。
- TACACS+ サーバでのコマンド認証は、コンソール セッションに使用できます。
- N9K-X9636C-R および N9K-X9636Q-R ラインカードおよび N9K-C9508-FM-R ファブリッ ク モジュールの場合、特殊文字を含むユーザ名の TACACS+ 認証は失敗します。
- Cisco NX-OS リリース 10.3(1)F 以降、TACACS+ は Cisco Nexus 9808 プラットフォーム ス イッチでサポートされます。
	- Cisco NX-OS リリース 10.4(1)F 以降、TACACS+ は Cisco Nexus X98900CD-A および X9836DM-Aラインカードを搭載したCisco Nexus 9808スイッチでサポートされます。
- Cisco NX-OS リリース 10.4(1)F 以降、TACACS+ は Cisco Nexus 9804 プラットフォーム ス イッチ、Cisco Nexus X98900CD-AおよびX9836DM-Aラインカードでサポートされます。

## **TACACS+** のデフォルト設定

次の表に、TACACS+ パラメータのデフォルト設定値を示します。

**Table 1: TACACS+** パラメータのデフォルト設定

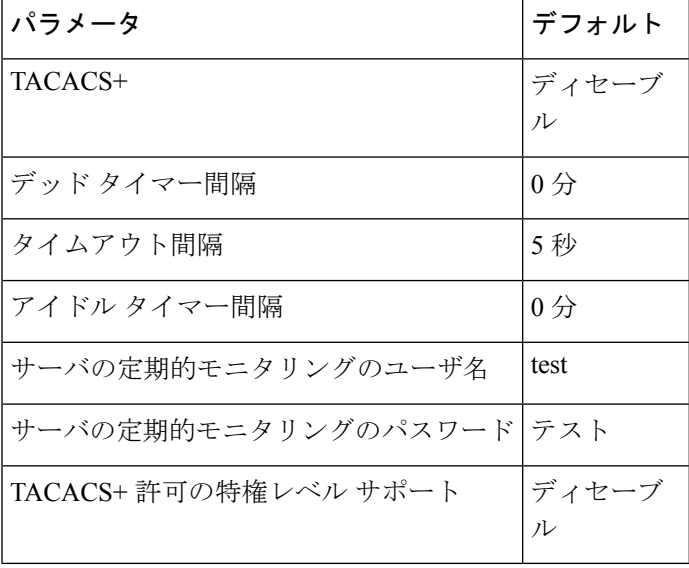

## ワンタイム パスワード サポート

ワンタイムパスワードサポート (OTP) は、1回のログインセッションまたはトランザクショ ンに有効なパスワードです。OTPは、通常の(スタティック)パスワードに関連する多数の欠 点を回避します。OTPは攻撃をリプレイするリスクはありません。すでにサービスへのログイ ンまたは操作の実行に使用された OTP を侵入者が記録しようとしても、OTP は有効ではなく なっているため、悪用されません。

OTP は RADIUS や TACACS プロトコル デーモンに対してのみ適用できます。RADIUS プロト コル デーモンの場合は、ASCII 認証モードを無効にする必要があります。TACACS +プロトコ ル デーモンの場合は、ASCII 認証モードを有効にする必要があります。TACACS+ サーバでパ スワードの ASCII 認証を有効にするには、 **aaa authentication login ascii-authentication** コマン ドを使用します。

## **TACACS+** の設定

ここでは、Cisco NX-OS デバイスで TACACS+ サーバを設定する手順を説明します。

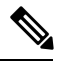

Cisco IOS の CLI に慣れている場合、この機能の Cisco NX-OS コマンドは従来の Cisco IOS コマ ンドと異なる点があるため注意が必要です。 **Note**

## **TACACS+** サーバの設定プロセス

#### **Procedure**

- ステップ **1** TACACS+ をイネーブルにします。
- ステップ **2** TACACS+ サーバと Cisco NX-OS デバイスとの接続を確立します。
- ステップ **3** TACACS+ サーバの秘密キーを設定します。
- ステップ **4** 必要に応じて、AAA 認証方式用に、TACACS+ サーバのサブセットを使用して TACACS+ サー バ グループを設定します。
- ステップ **5** (任意)TCP ポートを設定します。
- ステップ **6** (任意)必要に応じて、TACACS+ サーバの定期モニタリングを設定します。
- ステップ **7** (任意)TACACS+の配布がイネーブルになっている場合は、ファブリックに対してTACACS+ 設定をコミットします。

#### **Related Topics**

TACACS+ のイネーブル化 (8 ページ)

## **TACACS+** のイネーブル化

デフォルトでは、Cisco NX-OS デバイスの TACACS+ 機能はディセーブルに設定されていま す。認証に関するコンフィギュレーションコマンドと検証コマンドを使用するには、TACACS+ 機能を明示的にイネーブルにする必要があります。

#### **Procedure**

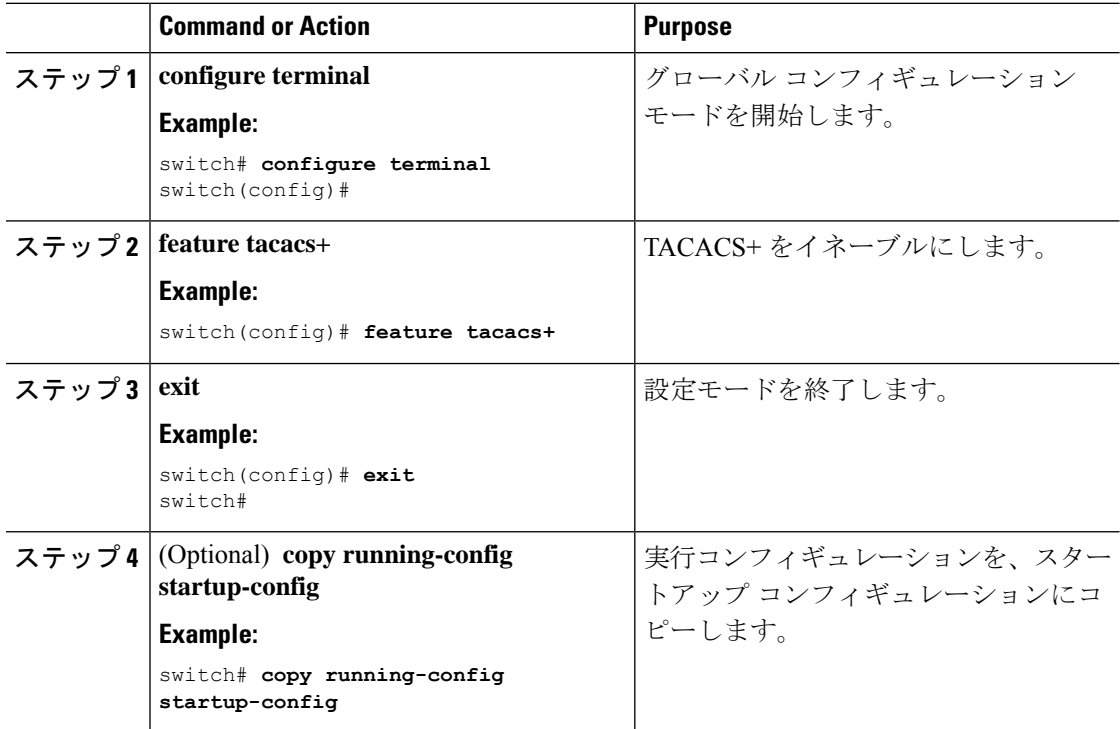

### **TACACS+** サーバ ホストの設定

リモートの TACACS+ サーバにアクセスするには、Cisco NX-OS デバイス上でその TACACS+ サーバの IP アドレスかホスト名を設定する必要があります。最大 64 の TACACS+ サーバを設 定できます。

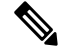

TACACS+ サーバの IP アドレスまたはホスト名を Cisco NX-OS デバイスに設定するとき、デ フォルトでは TACACS+ サーバはデフォルトの TACACS+ サーバ グループに追加されます。 TACACS+ サーバは別の TACACS+ サーバ グループに追加することもできます。 **Note**

#### **Before you begin**

TACACS+ を有効にします。

リモート TACACS+ サーバの IP アドレス (IPv4 または IPv6) またはホスト名を取得している こと。

#### **Procedure**

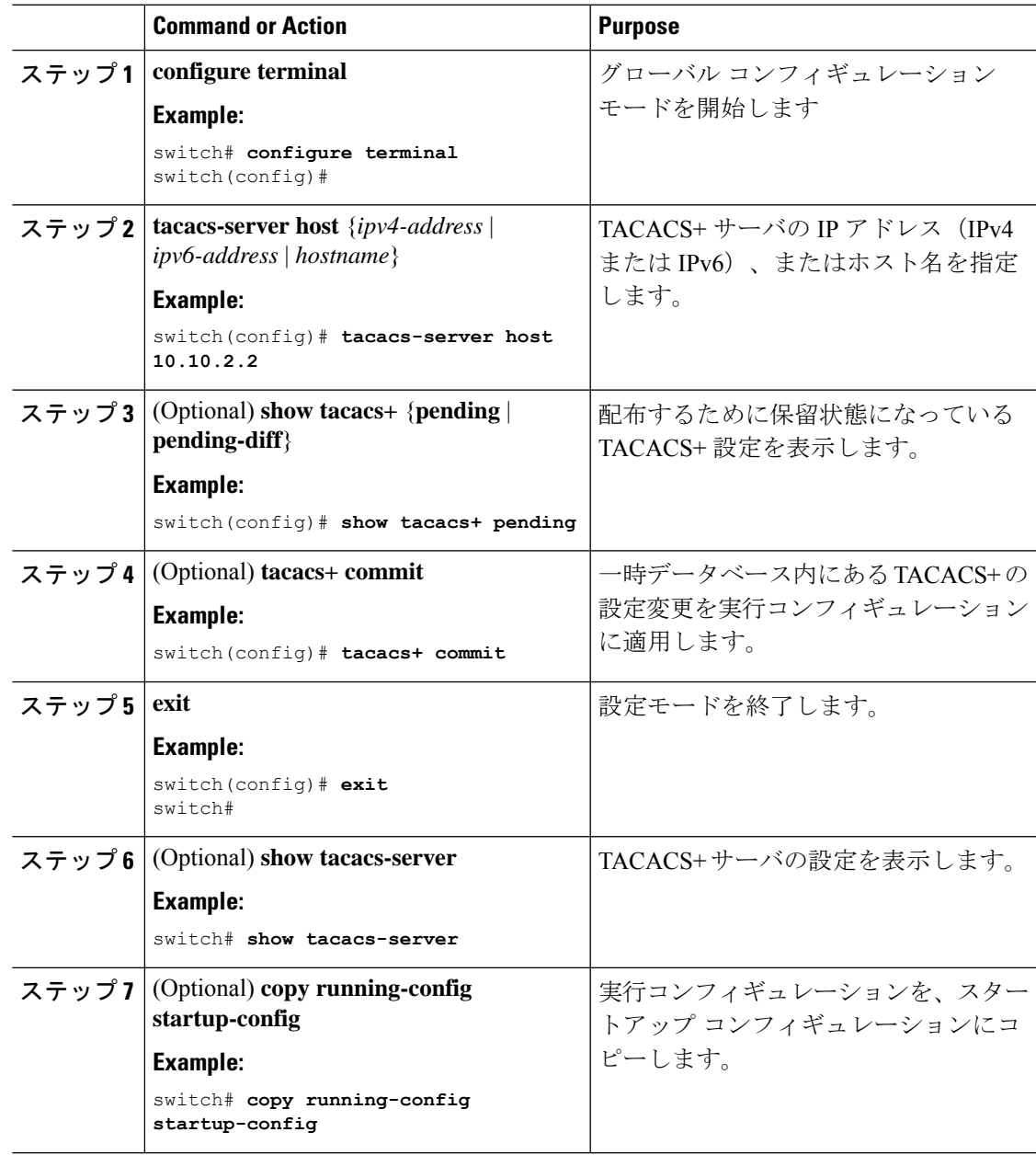

#### **Related Topics**

TACACS+ のイネーブル化 (8 ページ) TACACS+ サーバ グループの設定 (13 ページ)

## グローバル **TACACS+** キーの設定

CiscoNX-OSデバイスで使用するすべてのサーバについて、グローバルレベルで秘密TACACS+ キーを設定できます。秘密キーとは、Cisco NX-OS デバイスと TACACS+ サーバ ホスト間の共 有秘密テキスト ストリングです。

#### **Before you begin**

TACACS+ を有効にします。

リモート TACACS+ サーバの秘密キーの値を取得します。

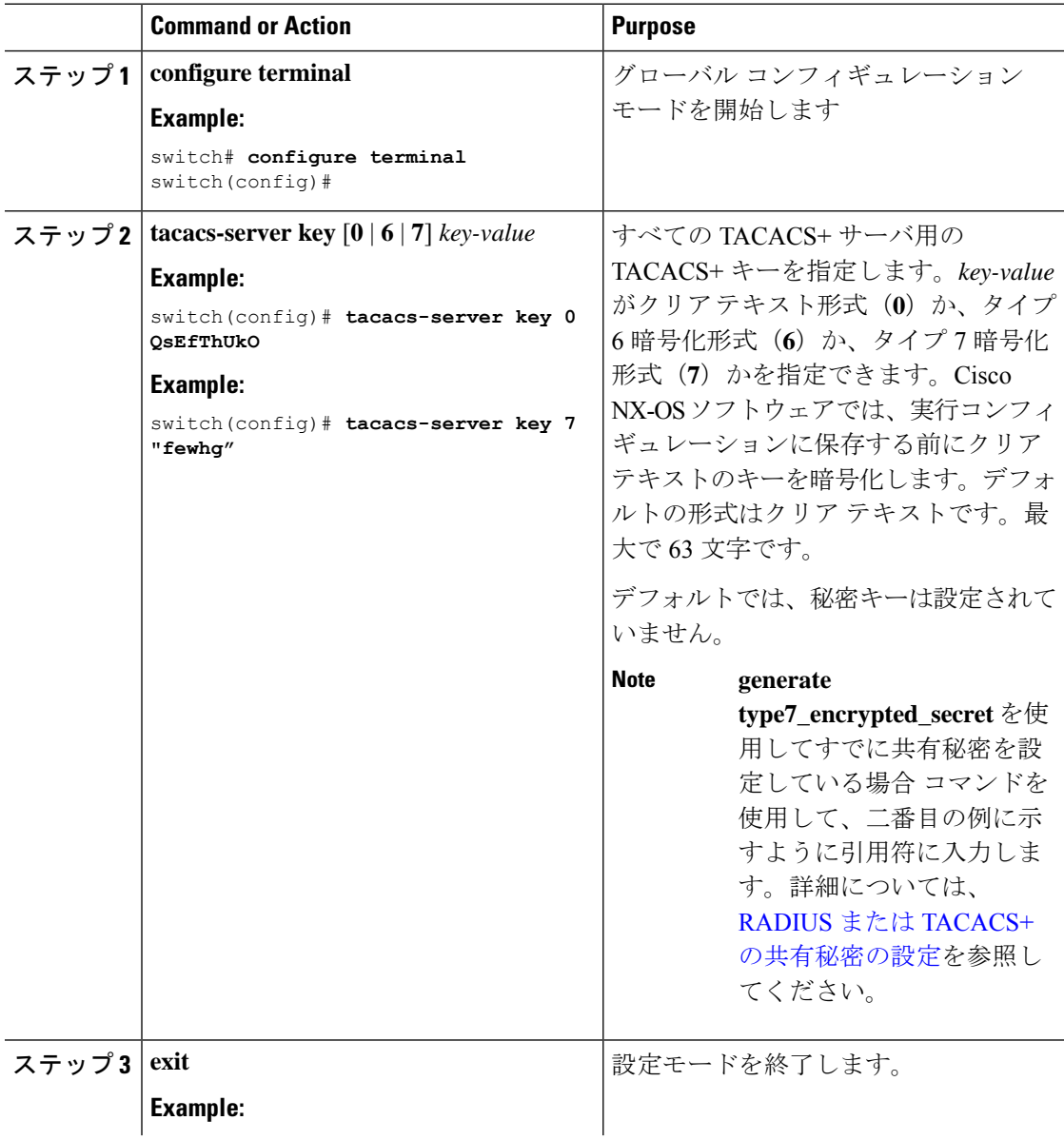

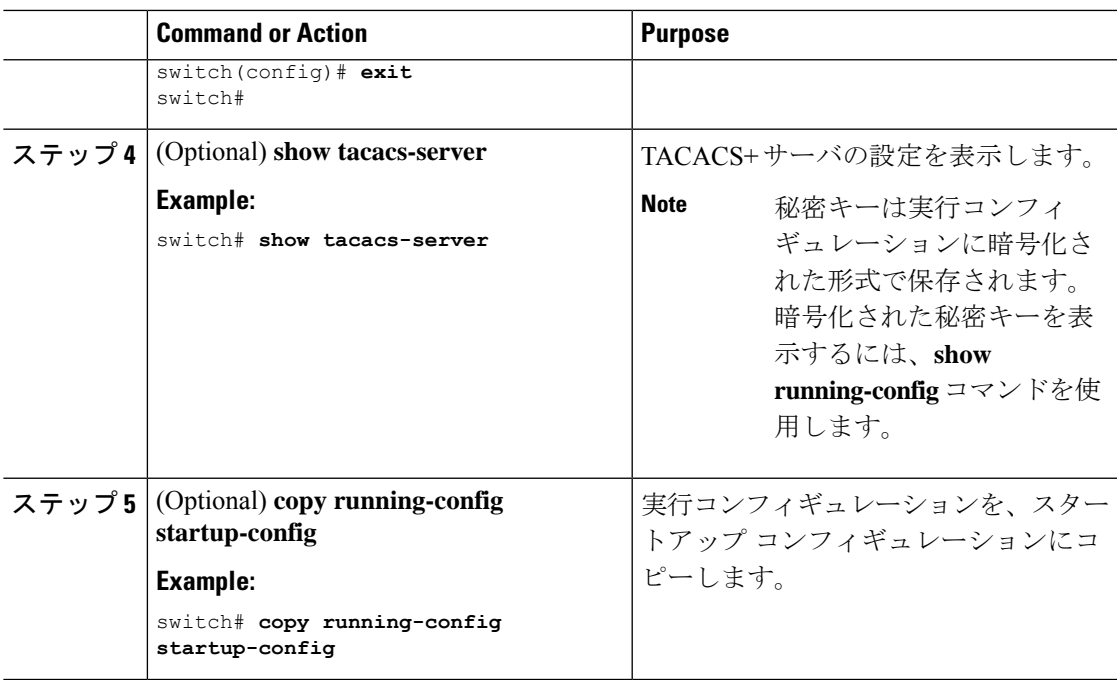

TACACS+ のイネーブル化 (8 ページ) AES [パスワード暗号化およびプライマリ暗号キーについて](cisco-nexus-9000-series-nx-os-security-configuration-guide-release-104x_chapter20.pdf#nameddest=unique_134)

## 特定の **TACACS+** サーバ用のキーの設定

TACACS+サーバの秘密キーを設定できます。秘密キーとは、CiscoNX-OSデバイスとTACACS+ サーバ ホスト間の共有秘密テキスト ストリングです。

#### **Before you begin**

TACACS+ を有効にします。

リモート TACACS+ サーバの秘密キーの値を取得します。

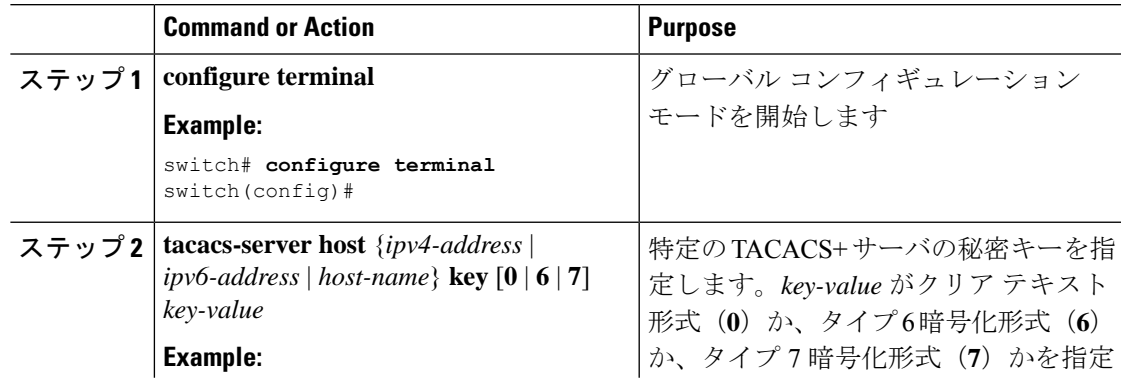

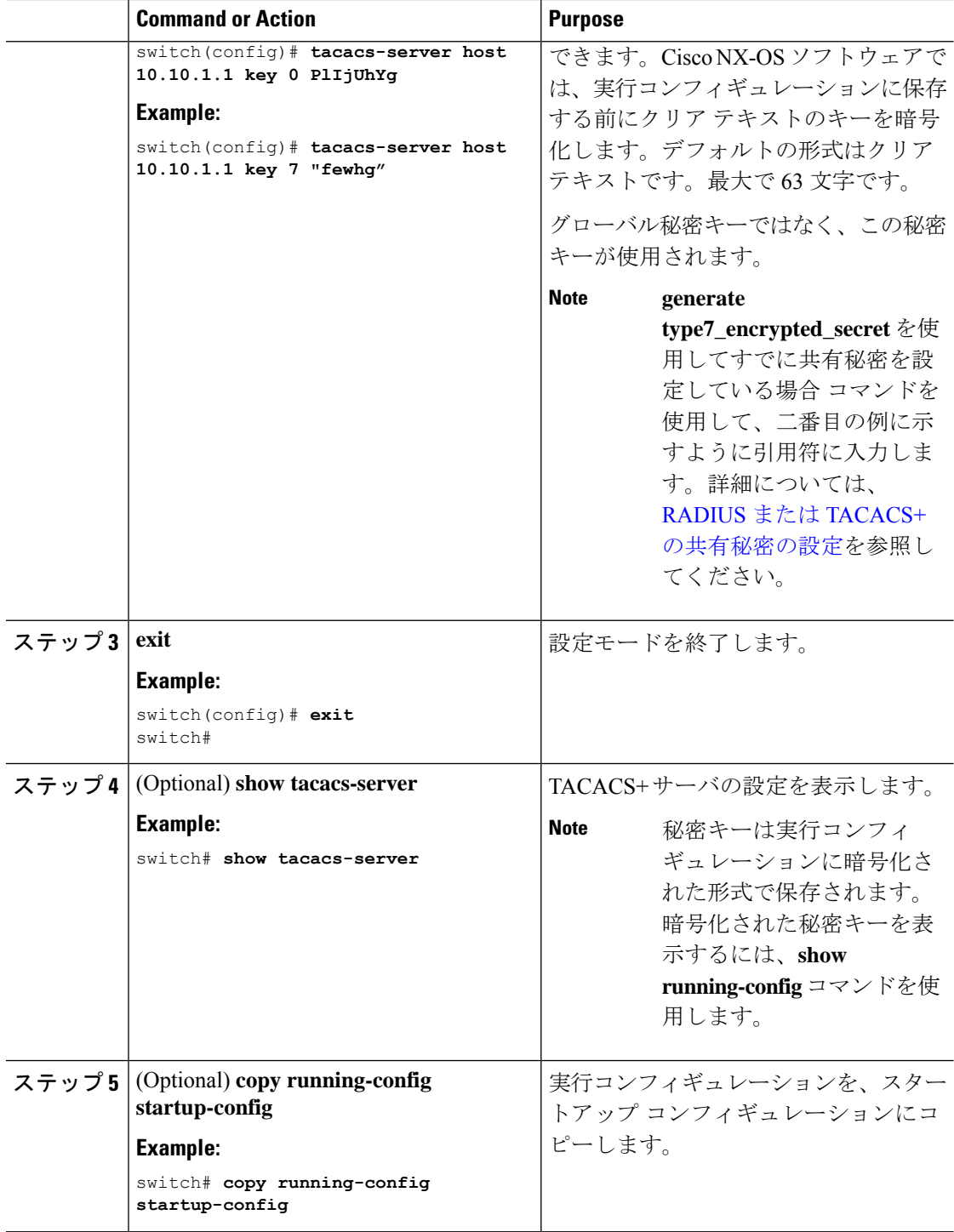

AES [パスワード暗号化およびプライマリ暗号キーについて](cisco-nexus-9000-series-nx-os-security-configuration-guide-release-104x_chapter20.pdf#nameddest=unique_134)

## **TACACS+** サーバ グループの設定

サーバ グループを使用して、1 台または複数台のリモート AAA サーバによるユーザ認証を指 定することができます。グループのメンバーはすべて、TACACS+ プロトコルに属している必 要があります。設定した順序に従ってサーバが試行されます。

これらのサーバ グループはいつでも設定できますが、設定したグループを有効にするには、 AAA サービスに適用する必要があります。

#### **Before you begin**

TACACS+ を有効にします。

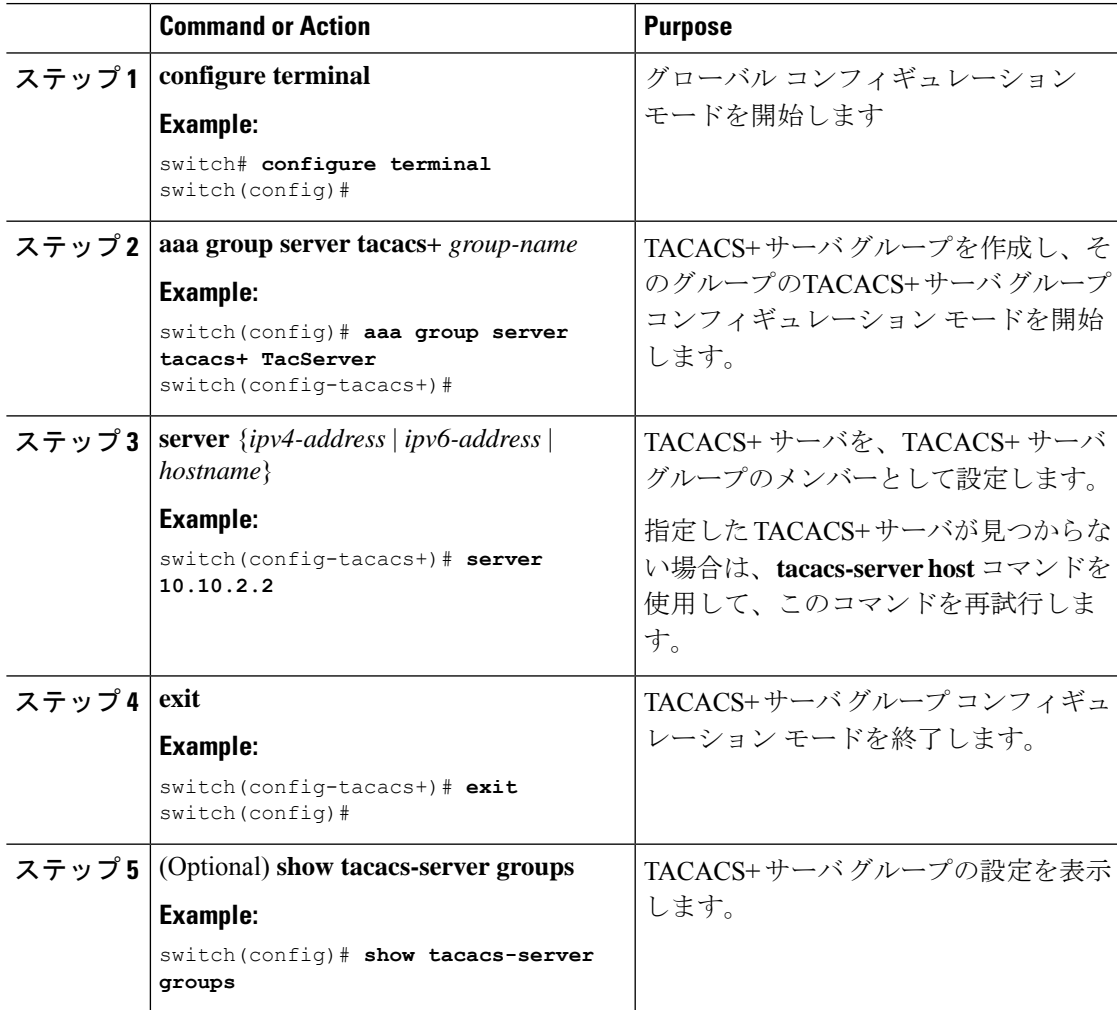

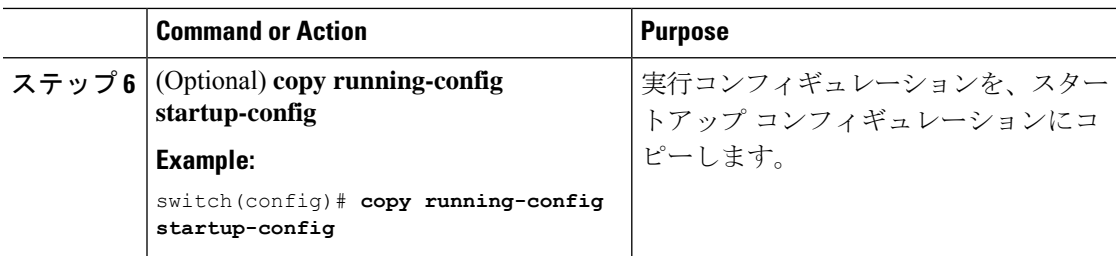

TACACS+ のイネーブル化 (8 ページ) [リモート](cisco-nexus-9000-series-nx-os-security-configuration-guide-release-104x_chapter4.pdf#nameddest=unique_79) AAA サービス TACACS+ サーバ ホストの設定 (8 ページ) TACACS+ デッド タイム間隔の設定 (22 ページ)

## **TACACS+**サーバグループのためのグローバル発信元インターフェイス の設定

TACACS+ サーバ グループにアクセスする際に使用する、TACACS+ サーバ グループ用のグ ローバル発信元インターフェイスを設定できます。また、特定のTACACS+サーバグループ用 に異なる発信元インターフェイスを設定することもできます。デフォルトでは、Cisco NX-OS ソフトウェアは、使用可能なあらゆるインターフェイスを使用します。

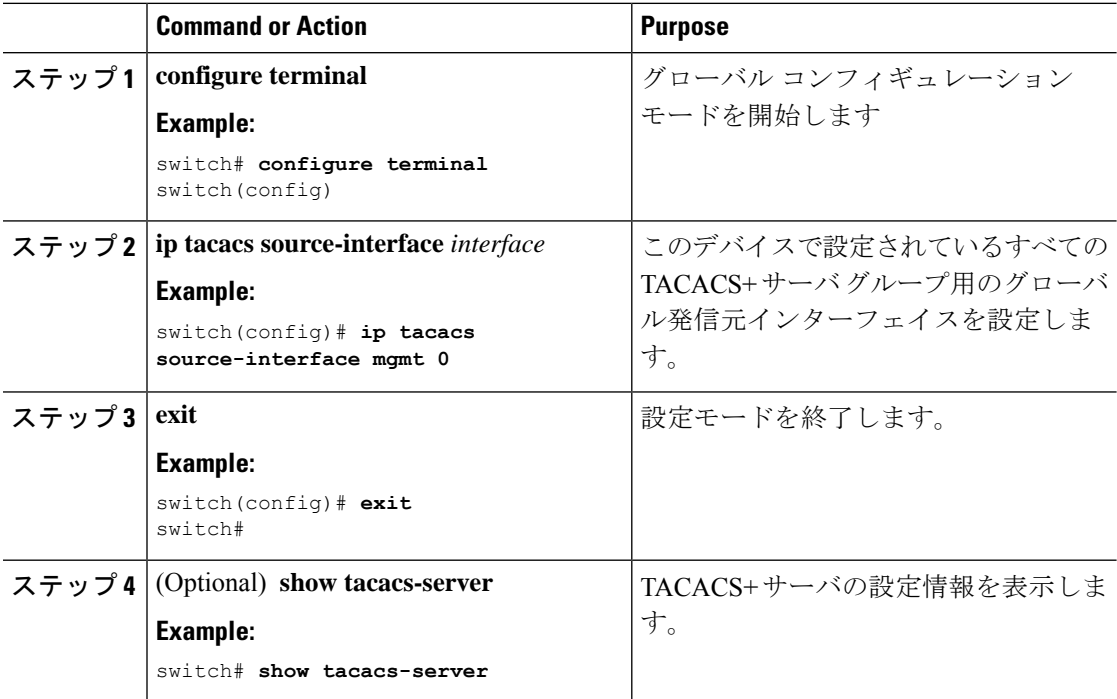

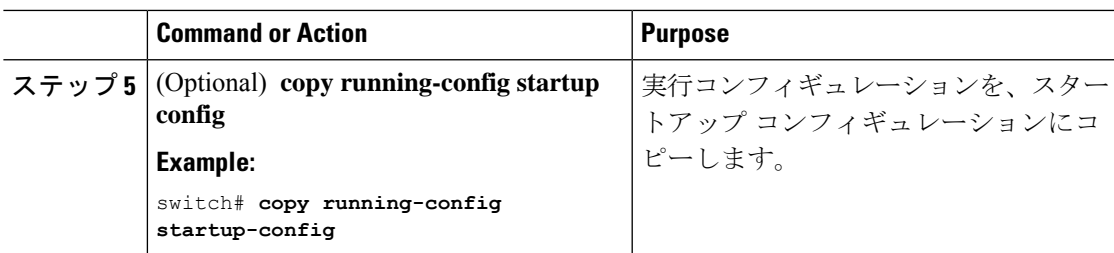

TACACS+ のイネーブル化 (8 ページ) TACACS+ サーバ グループの設定 (13 ページ)

## ユーザによるログイン時の **TACACS+** サーバ指定の許可

スイッチ上で directed-request (誘導要求) オプションを有効にすることにより、認証要求の送 信先のTACACS+サーバをユーザが指定できるようになります。デフォルトでは、CiscoNX-OS デバイスはデフォルトの AAA 認証方式に基づいて認証要求を転送します。このオプションを 有効にすると、ユーザは*username***@***vrfname***:***hostname*としてログインできます。ここで*vrfname* は使用する VRF で、*hostname* は設定された TACACS+ サーバの名前です。

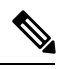

directed-requestオプションをイネーブルにすると、CiscoNX-OSデバイスでは認証にTACACS+ 方式だけを使用し、デフォルトのローカル方式は使用しないようになります。 **Note**

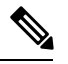

**Note** ユーザ指定のログインは Telnet セッションに限りサポートされます。

#### **Before you begin**

TACACS+ をイネーブルにします。

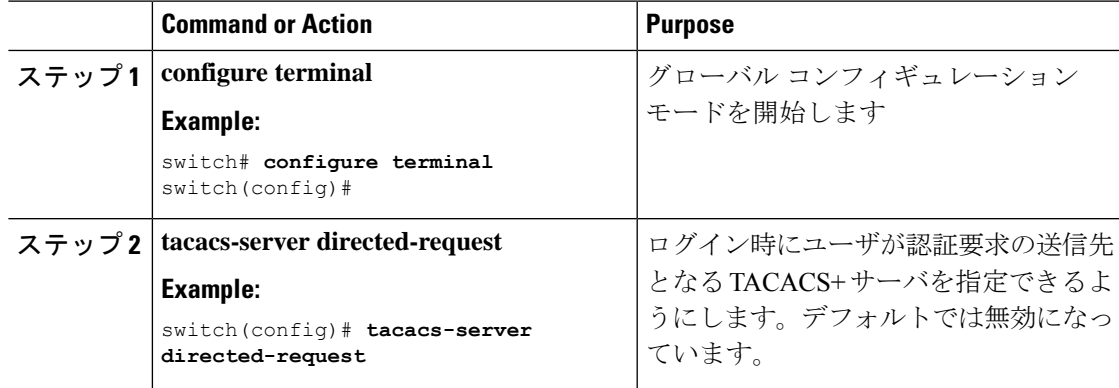

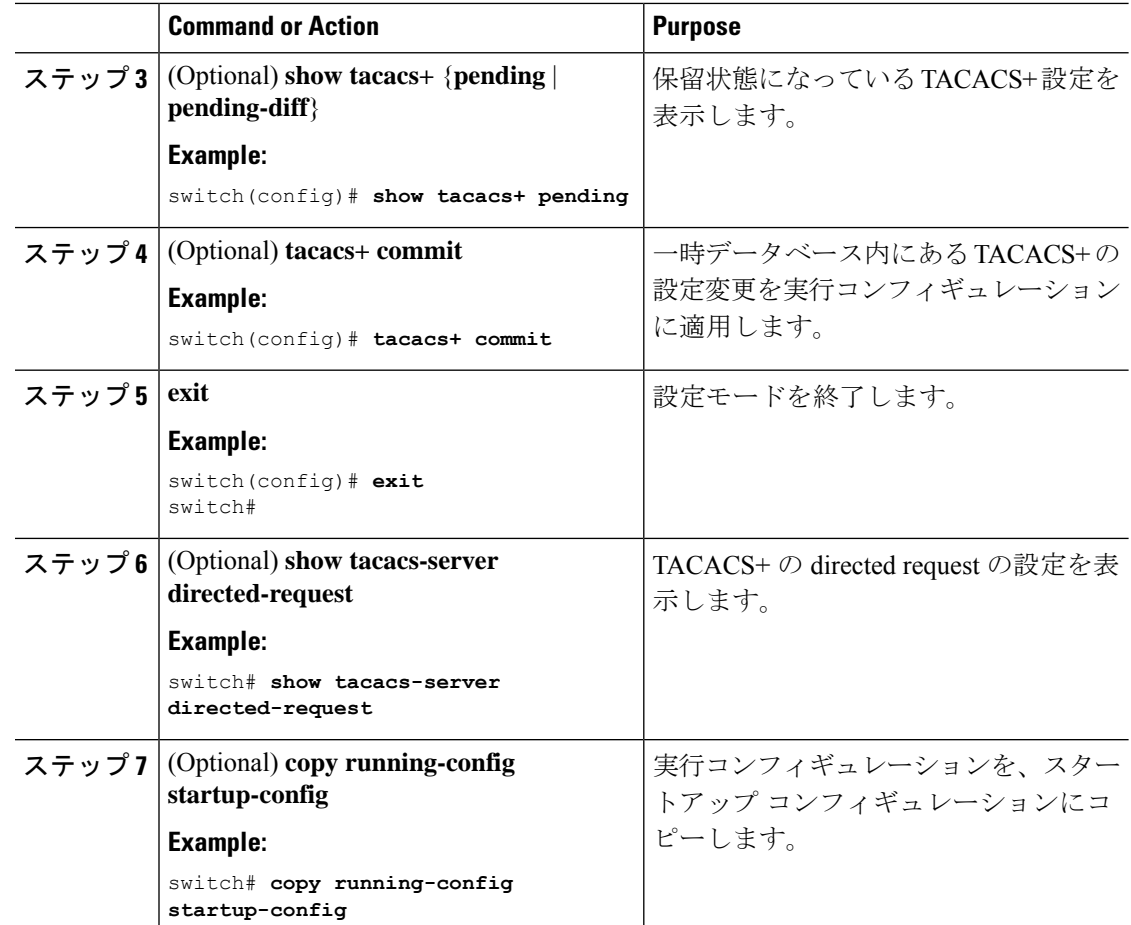

TACACS+ のイネーブル化 (8 ページ)

## **TACACS+** サーバのタイムアウト間隔の設定

Cisco NX-OS デバイスが、タイムアウト エラーを宣言する前に、TACACS+ サーバからの応答 を待機するタイムアウト間隔を設定できます。タイムアウト間隔には、Cisco NX-OS デバイス がTACACS+サーバからの応答を待つ時間を指定します。これを過ぎるとタイムアウトエラー になります。

#### **Before you begin**

TACACS+ をイネーブルにします。

#### **Procedure**

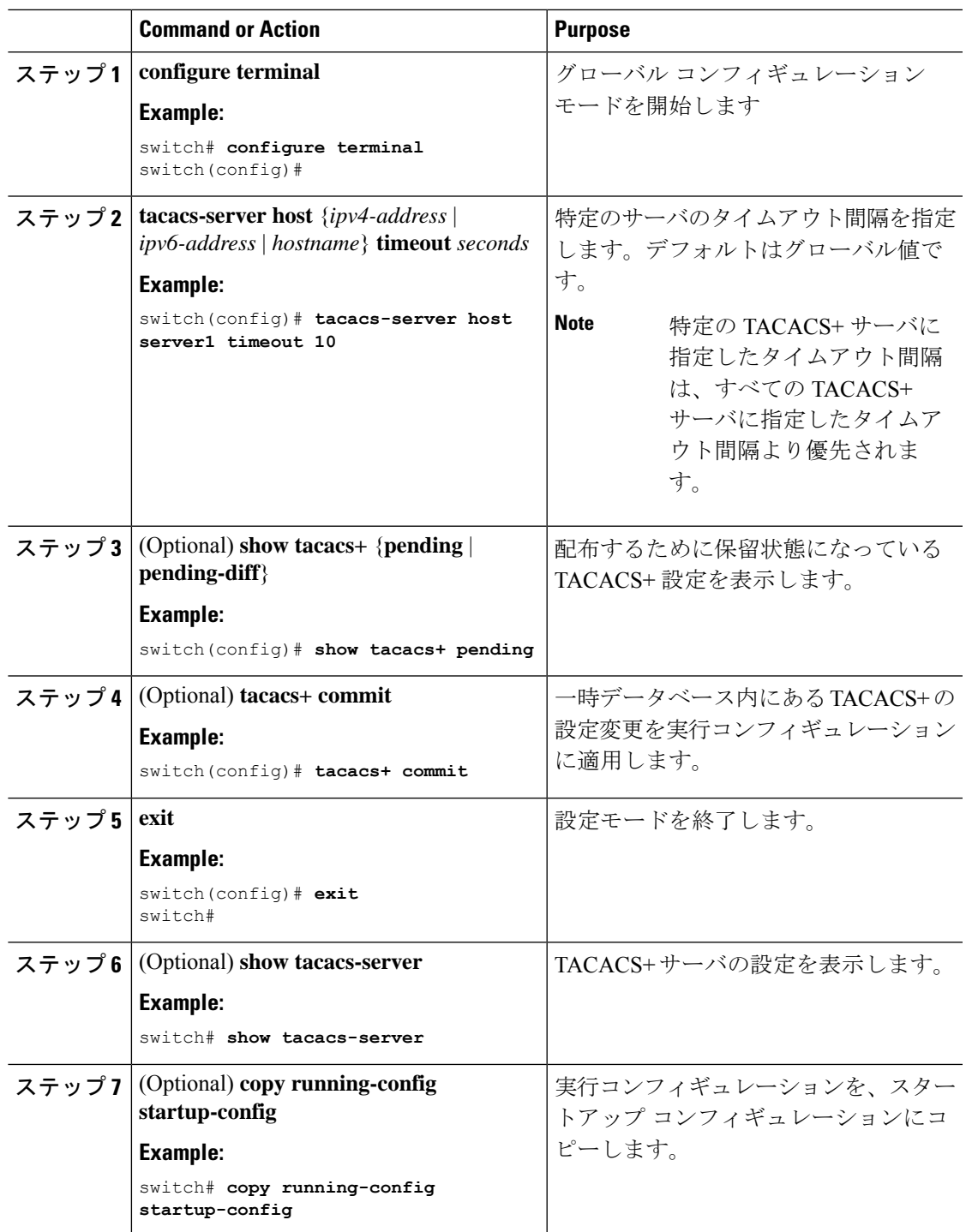

### **Related Topics**

I

TACACS+ のイネーブル化 (8 ページ)

## **TCP** ポートの設定

別のアプリケーションとポート番号が競合している場合は、TACACS+ サーバ用に別の TCP ポートを設定できます。デフォルトでは、Cisco NX-OS デバイスはすべての TACACS+ 要求に ポート 49 を使用します。

#### **Before you begin**

TACACS+ を有効にします。

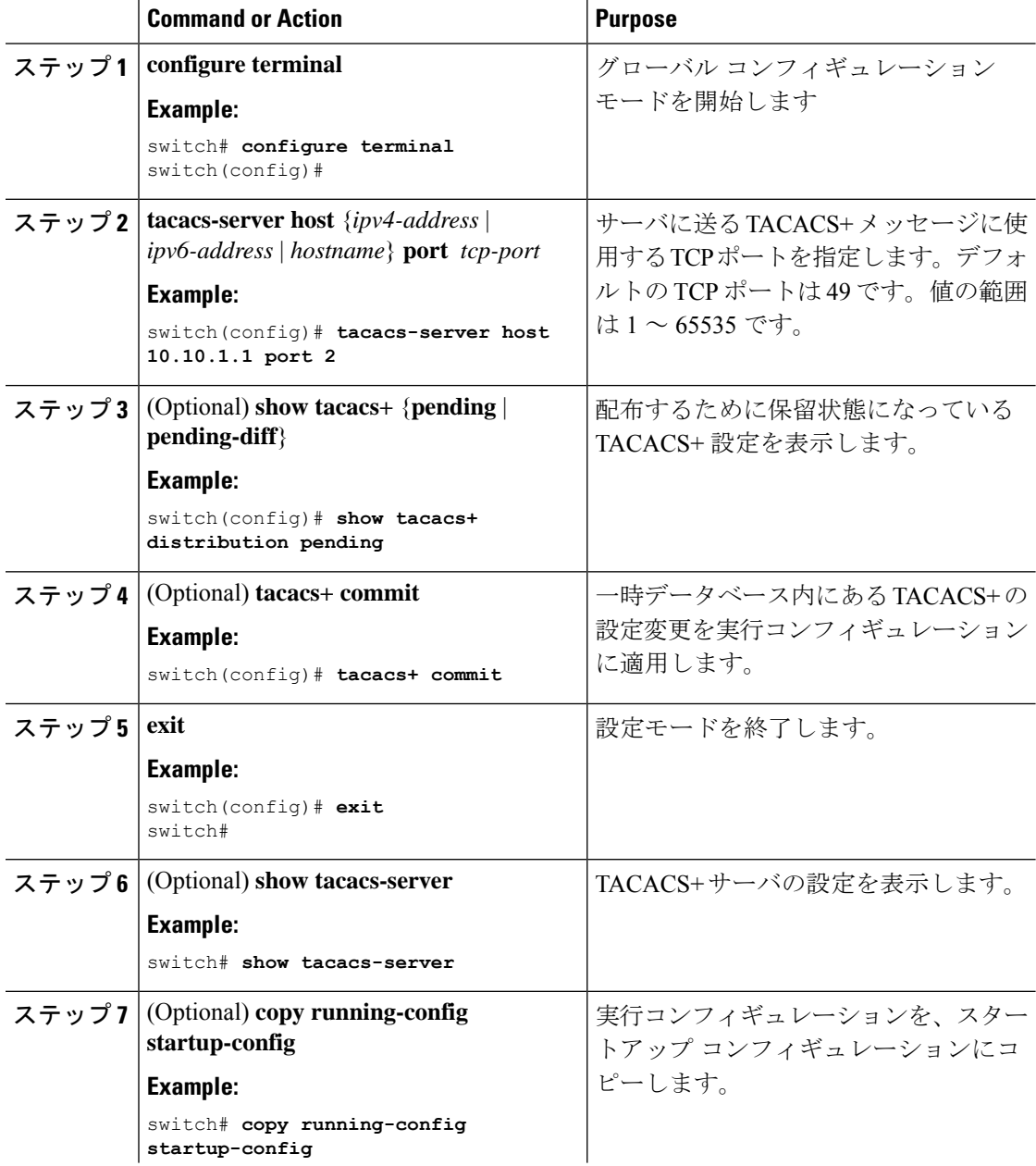

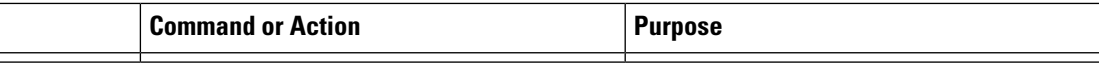

TACACS+ のイネーブル化 (8 ページ)

## **TACACS+** サーバのグローバルな定期モニタリングの設定

各サーバに個別にテストパラメータを設定しなくても、すべてのTACACS+サーバの可用性を モニタリングできます。テスト パラメータが設定されていないサーバは、グローバル レベル のパラメータを使用してモニタリングされます。

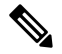

各サーバ用に設定されたテスト パラメータは、グローバルのテスト パラメータより優先され ます。 **Note**

グローバル コンフィギュレーション パラメータには、サーバで使用するユーザ名とパスワー ド、およびアイドルタイマーなどがあります。アイドルタイマーには、TACACS+サーバがど のくらいの期間要求を受信しなかった場合に、CiscoNX-OSデバイスがテストパケットを送信 するかを指定します。このオプションを設定して定期的にサーバをテストしたり、1 回だけテ ストを実行したりできます。

 $\label{eq:1} \bigotimes$ 

テストパラメータは、すべてのスイッチに配布されます。ファブリック内に旧リリースが稼働 しているスイッチが 1 つでもある場合は、ファブリック内のすべてのスイッチにテスト パラ メータが配布されなくなります。 **Note**

ネットワークのセキュリティ保護のため、TACACS+ データベース内の既存のユーザ名と同じ ユーザ名を使用しないことを推奨します。 **Note**

デフォルトのアイドル タイマー値は 0 分です。アイドル タイム間隔が 0 分の場合、TACACS+ サーバの定期的なモニタリングは実行されません。 **Note**

#### **Before you begin**

TACACS+ を有効にします。

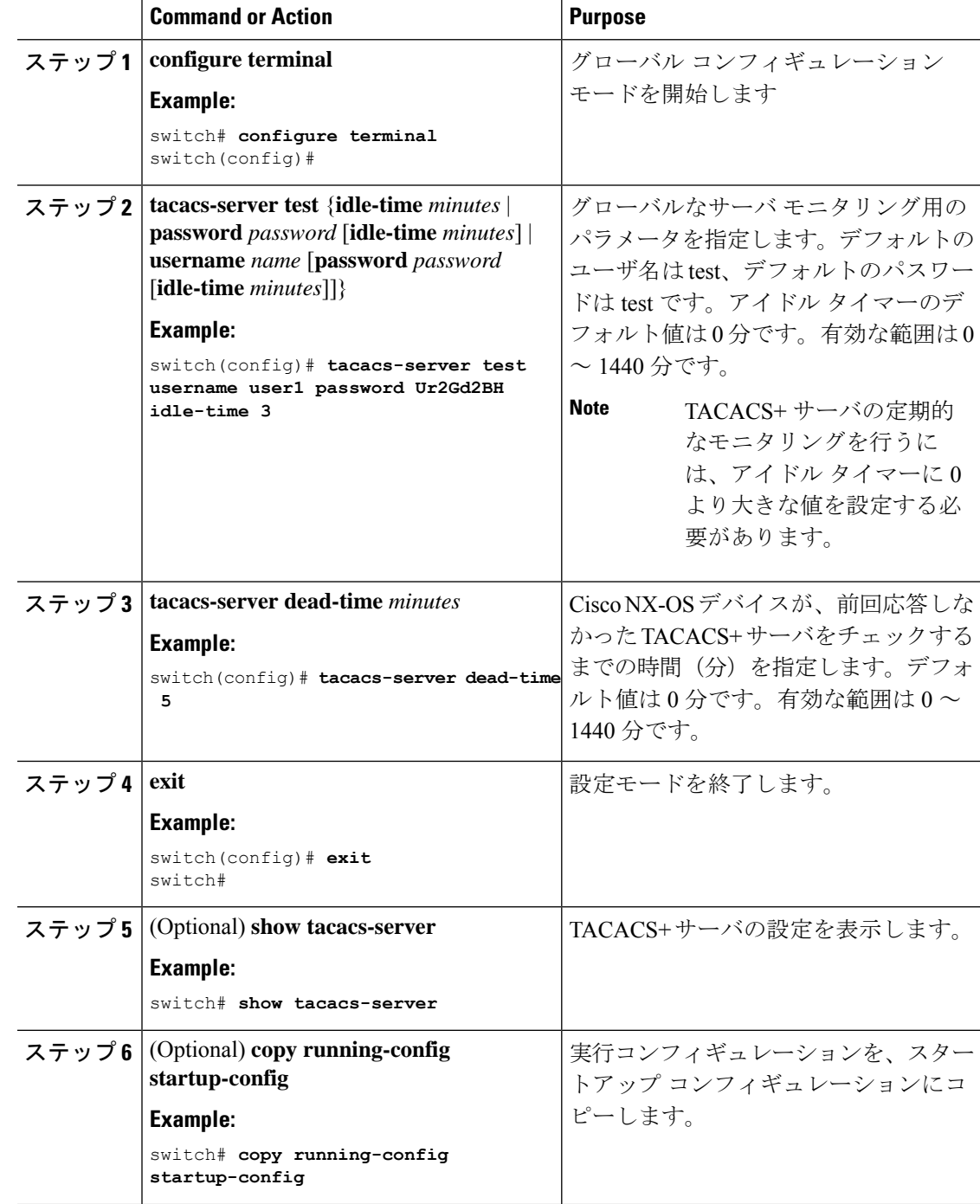

#### **Procedure**

### **Related Topics**

各 TACACS+ サーバの定期モニタリングの設定 (21 ページ)

### 各 **TACACS+** サーバの定期モニタリングの設定

各TACACS+サーバの可用性をモニタリングできます。コンフィギュレーションパラメータに は、サーバで使用するユーザ名とパスワード、およびアイドルタイマーなどがあります。アイ ドルタイマーには、TACACS+サーバがどのくらいの期間要求を受信しなかった場合に、Cisco NX-OS デバイスがテスト パケットを送信するかを指定します。このオプションを設定して定 期的にサーバをテストしたり、1 回だけテストを実行したりできます。

# 

各サーバ用に設定されたテスト パラメータは、グローバルのテスト パラメータより優先され ます。 **Note**

# 

ネットワークのセキュリティ保護のため、TACACS+ データベース内の既存のユーザ名と同じ ユーザ名を使用しないことを推奨します。 **Note**

## $\label{eq:1} \bigotimes_{\mathbb{Z}}\mathbb{Z}_{\mathbb{Z}}$

デフォルトのアイドル タイマー値は 0 分です。アイドル タイム間隔が 0 分の場合、TACACS+ サーバの定期的なモニタリングは実行されません。 **Note**

**Note**

テスト パラメータは、すべてのスイッチに配布されます。テスト パラメータは、ファブリッ ク内のスイッチには配信されません。

#### **Before you begin**

TACACS+ をイネーブルにします。

1 つまたは複数の TACACS+ サーバ ホストを追加します。

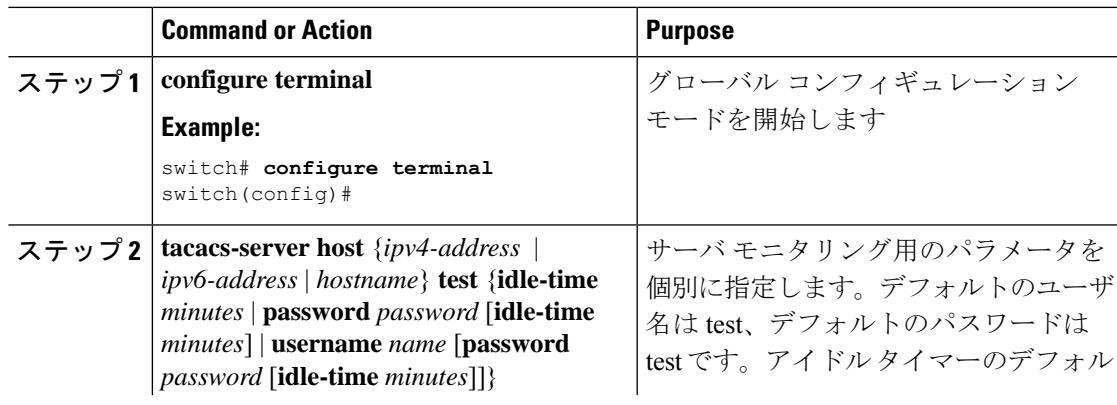

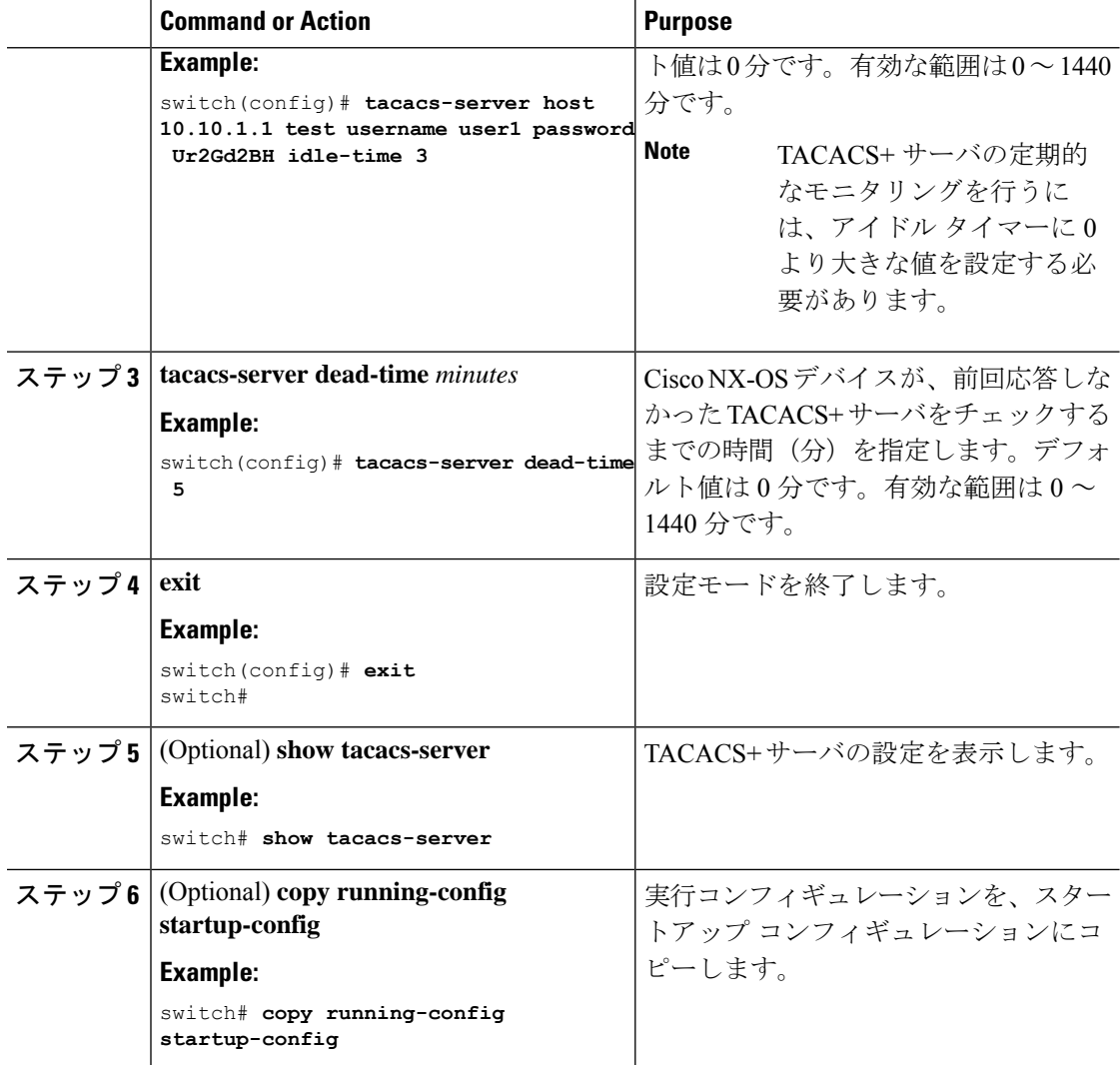

TACACS+ サーバ ホストの設定 (8 ページ)

TACACS+ サーバのグローバルな定期モニタリングの設定 (19 ページ)

## **TACACS+** デッド タイム間隔の設定

すべてのTACACS+サーバのデッドタイム間隔を設定できます。デッドタイム間隔には、Cisco NX-OS デバイスが TACACS+ サーバをデッド状態であると宣言した後、そのサーバがアライ ブ状態に戻ったかどうかを判断するためにテスト パケットを送信するまでの間隔を指定しま す。

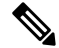

**Note**

デッド タイム間隔が 0 分の場合、TACACS+ サーバは、応答を返さない場合でも、デットとし てマークされません。デッド タイマーはグループ単位で設定できます。

#### **Before you begin**

TACACS+ をイネーブルにします。

### **Procedure**

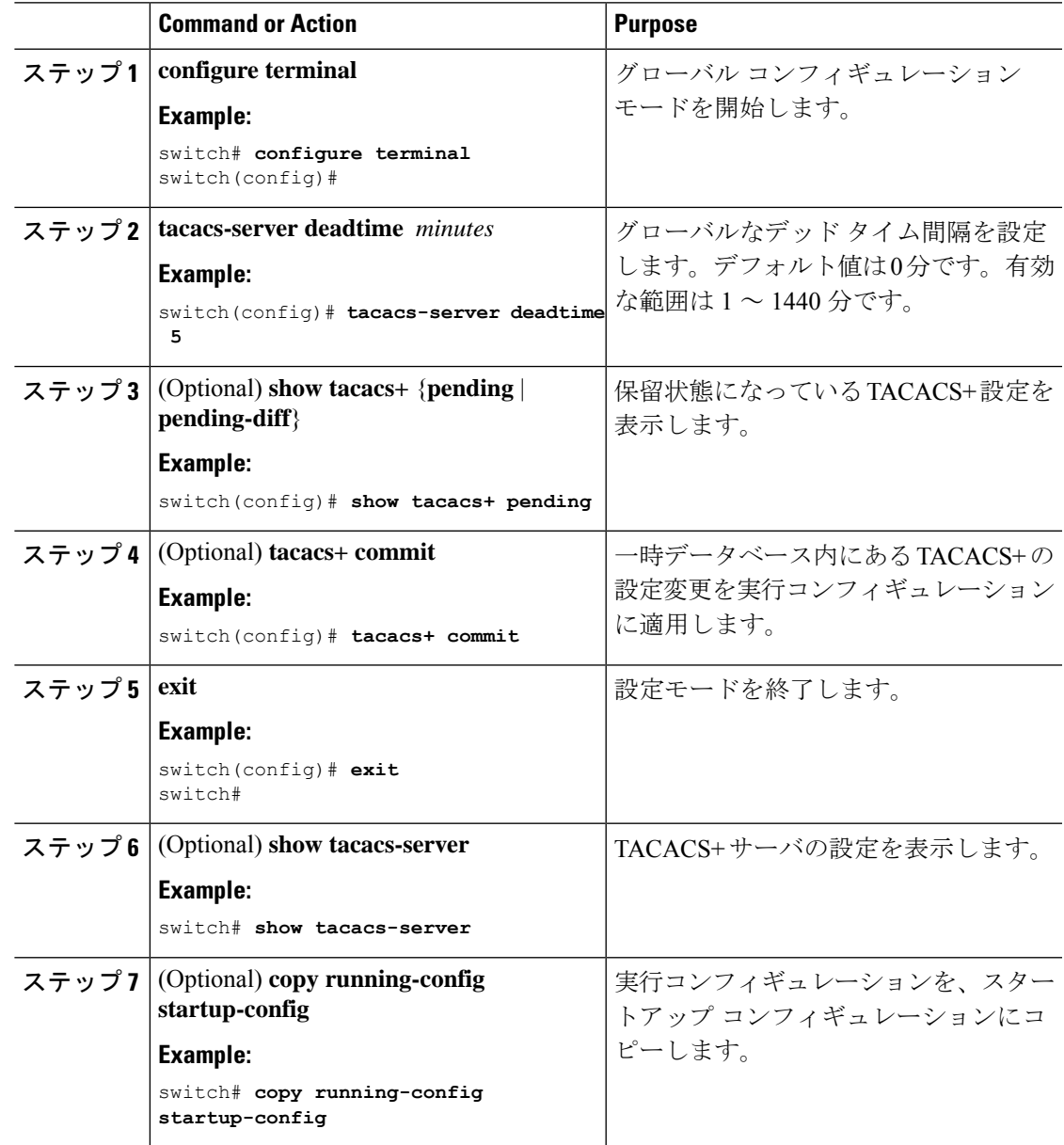

## **ASCII** 認証の設定

TACACS+ サーバで ASCII 認証をイネーブルにできます。

#### **Before you begin**

TACACS+ をイネーブルにします。

#### **Procedure**

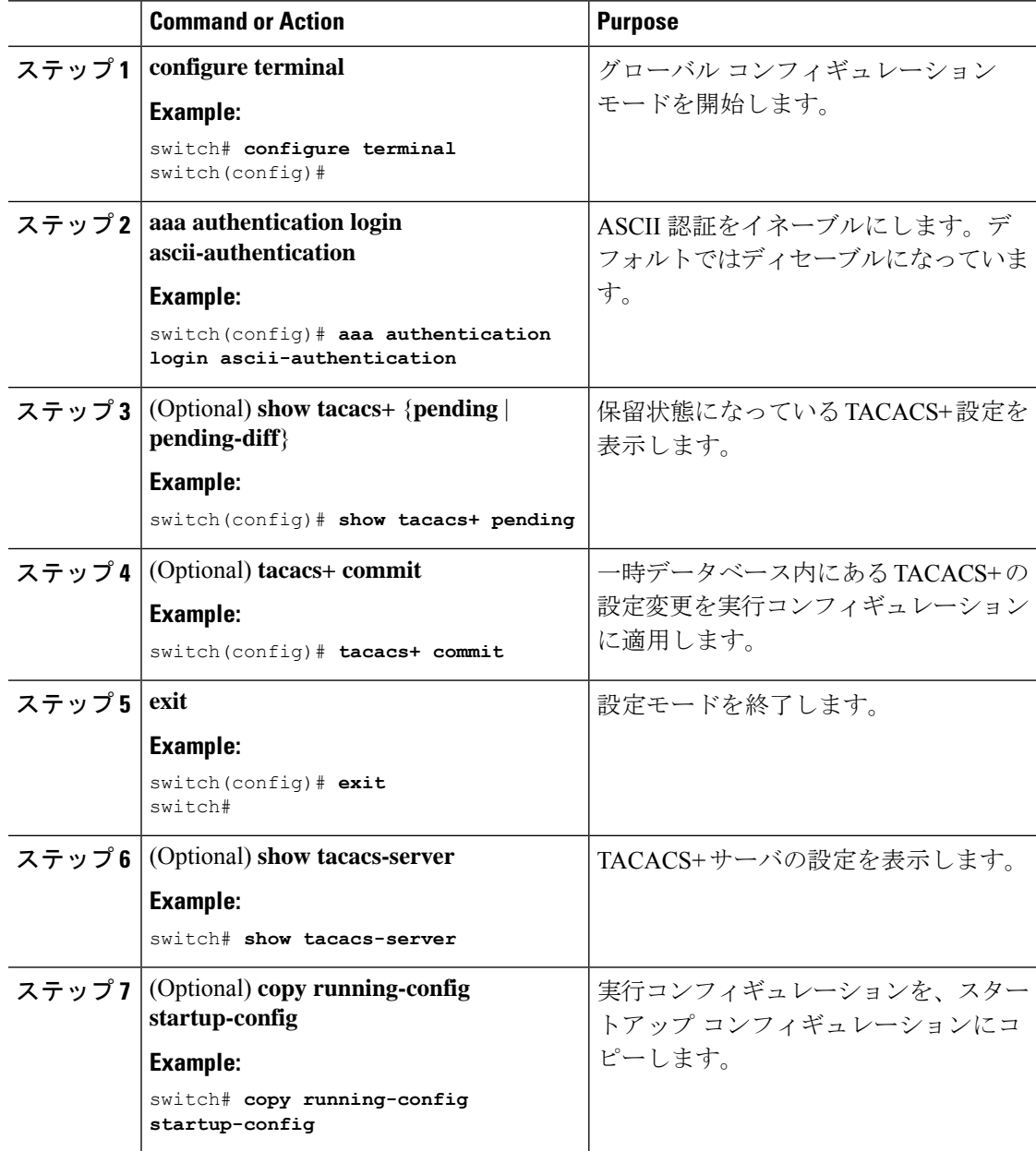

## **TACACS+** サーバでのコマンド許可の設定

TACACS+ サーバでコマンド許可を設定できます。

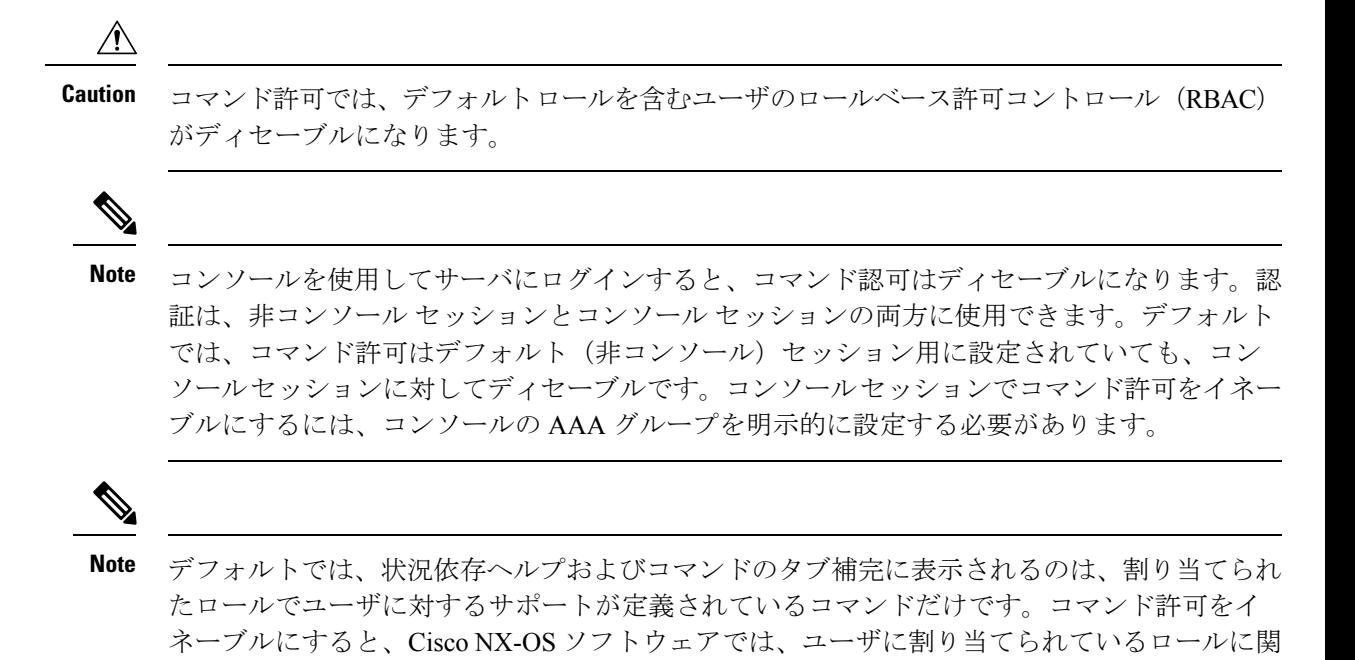

係なく、状況依存ヘルプおよびタブ補完にすべてのコマンドが表示されるようになります。

**Before you begin**

TACACS+ を有効にします。

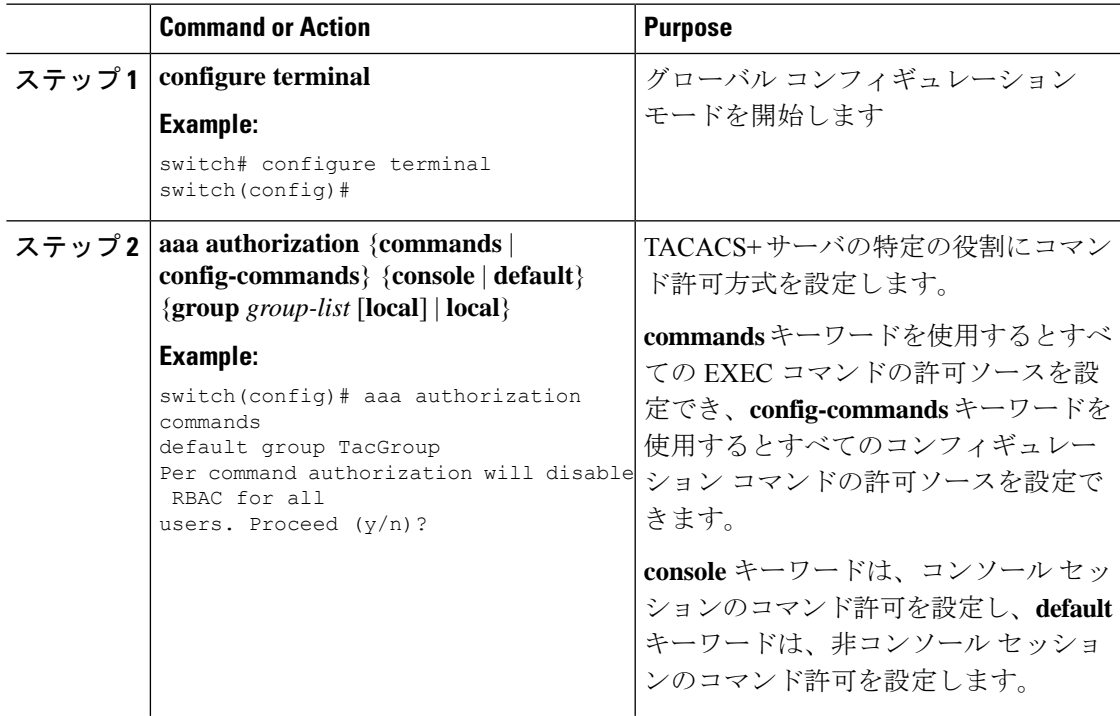

**TACACS+** の設定

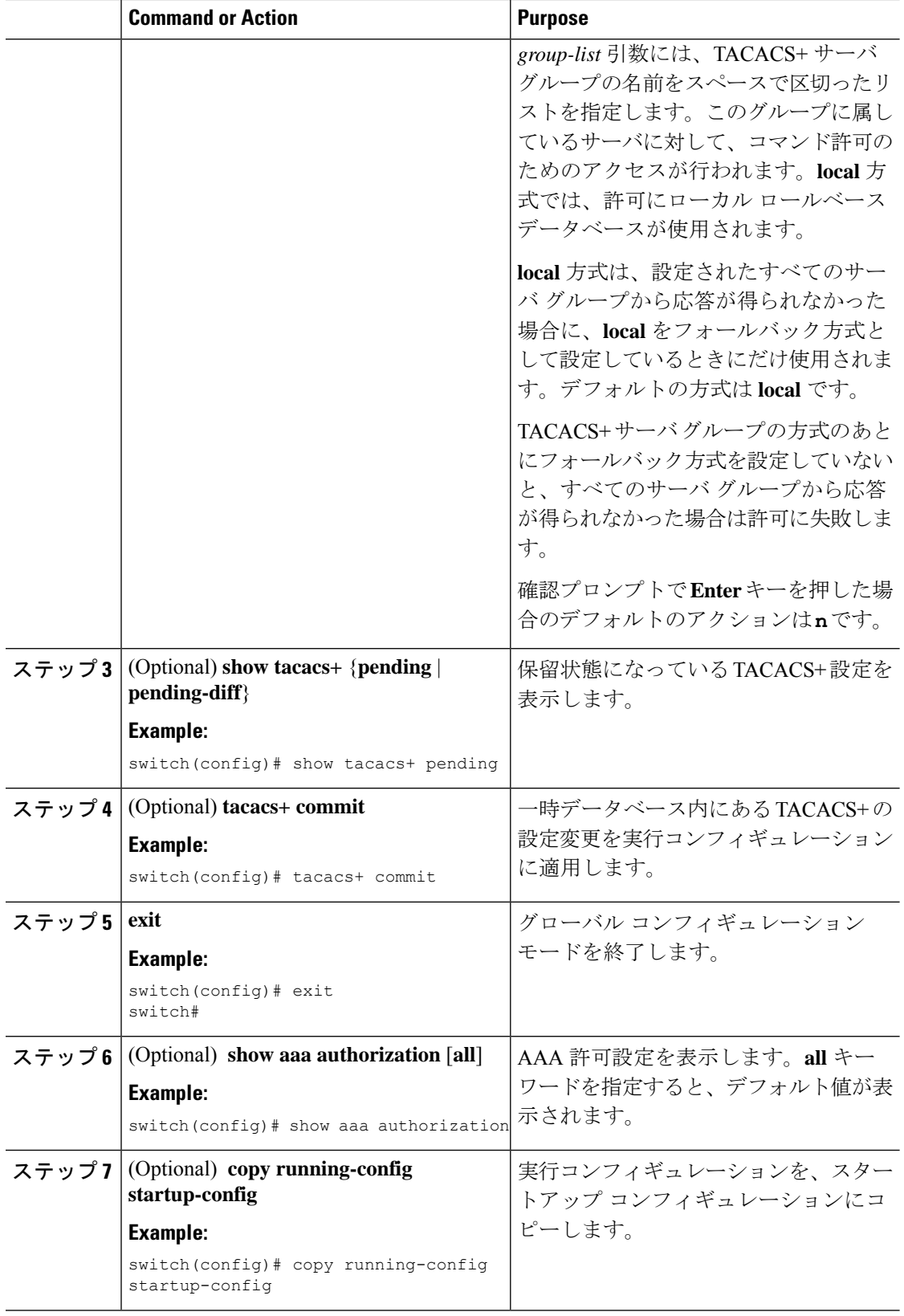

```
TACACS+ のイネーブル化 (8 ページ)
TACACS+ サーバでのコマンド許可のテスト (27 ページ)
```
### **TACACS+** サーバでのコマンド許可のテスト

TACACS+ サーバで、ユーザに対するコマンド許可をテストできます。

# 

**Note** 許可の正しいコマンドを送信しないと、結果の信頼性が低くなります。

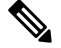

test コマンドでは許可に、コンソール方式ではなくデフォルト (非コンソール)方式を使用し ます。 **Note**

#### **Before you begin**

TACACS+ をイネーブルにします。

TACACS+ サーバにコマンド許可が設定されていることを確認します。

#### **Procedure**

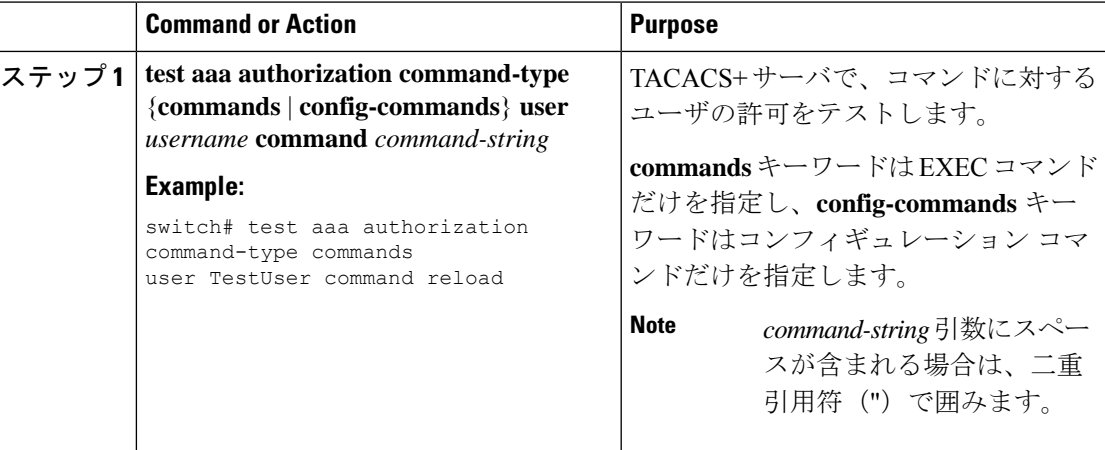

#### **Related Topics**

TACACS+ のイネーブル化 (8 ページ) TACACS+ サーバでのコマンド許可の設定 (24 ページ) ユーザ [アカウントおよび](cisco-nexus-9000-series-nx-os-security-configuration-guide-release-104x_chapter10.pdf#nameddest=unique_42) RBAC の設定

## コマンド許可検証のイネーブル化とディセーブル化

デフォルトのユーザー セッションまたは別のユーザー名に対して、コマンドライン インター フェイス(CLI)でコマンド許可検証を有効にしたり、無効にしたりすることができます。

 $\label{eq:1} \bigotimes_{\mathbb{Z}}\mathbb{Z}_{\mathbb{Z}}$ 

(注) 許可検証をイネーブルにした場合は、コマンドは実行されません。

#### 手順

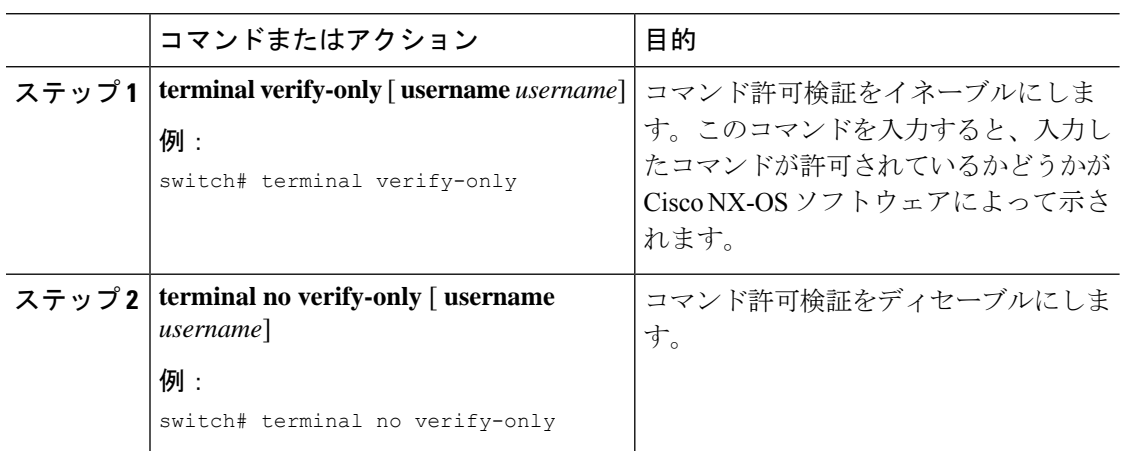

## 権限ロールのユーザ コマンドの許可または拒否

ネットワーク管理者は、権限ロールを変更して、ユーザが特定のコマンドを実行できるように したり実行できなくしたりすることができます。

権限ロールのルールを変更する場合は、次の注意事項に従う必要があります。

- priv-14 ロールと priv-15 ロールは変更できません。
- 拒否ルールは priv-0 ロールにだけ追加できます。
- priv-0 ロールでは以下のコマンドは常に許可されます。**configure**、**copy**、**dir**、**enable**、 **ping**、**show**、**ssh**、**telnet**、**terminal**、**traceroute**、**end**、**exit**。

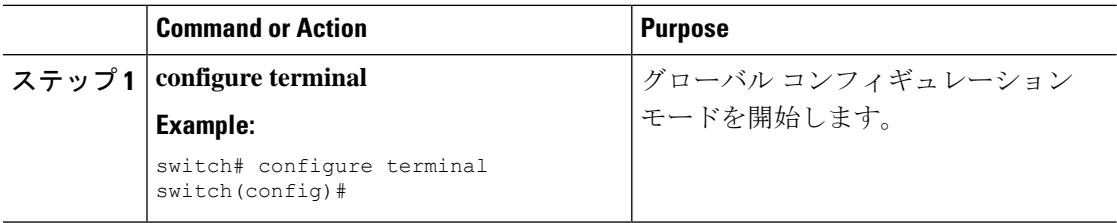

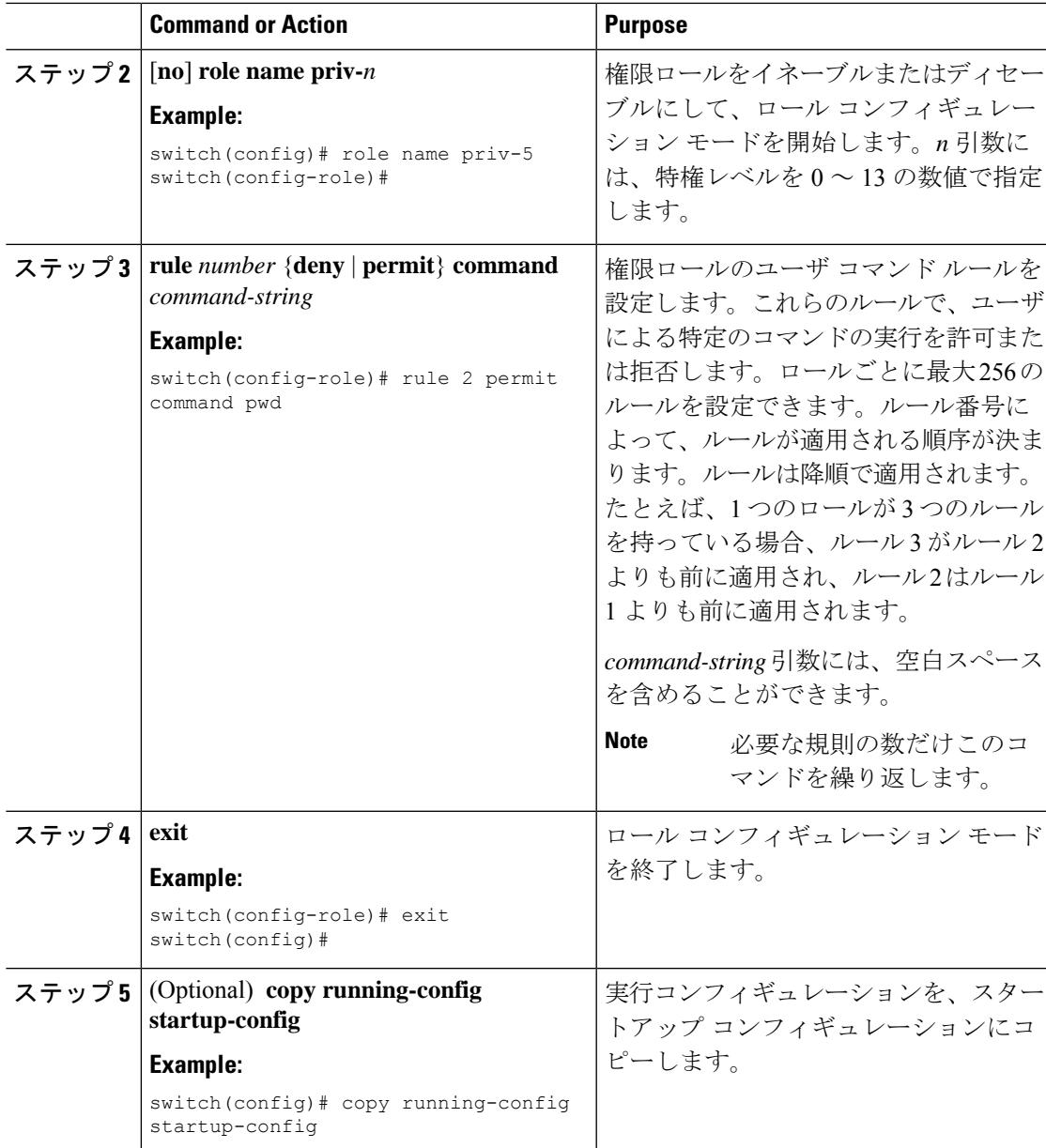

ユーザ [ロールおよびルールの作成](cisco-nexus-9000-series-nx-os-security-configuration-guide-release-104x_chapter10.pdf#nameddest=unique_185)

## **TACACS+** サーバまたはサーバ グループの手動モニタリング

TACACS+ サーバまたはサーバ グループに、手動でテスト メッセージを送信できます。

#### **Before you begin**

TACACS+ をイネーブルにします。

#### **Procedure**

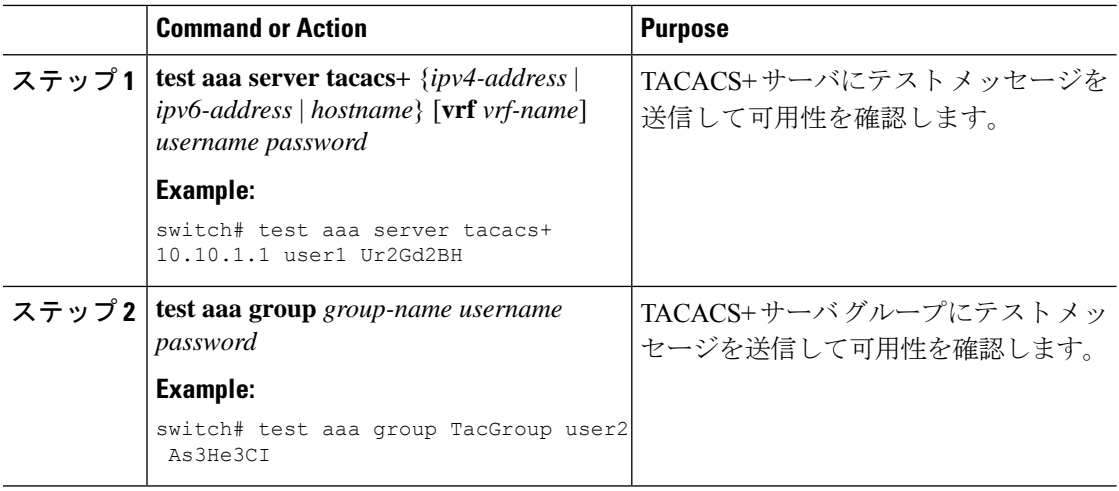

#### **Related Topics**

TACACS+ サーバ ホストの設定 (8 ページ) TACACS+ サーバ グループの設定 (13 ページ)

## **TACACS+** のディセーブル化

TACACS+ をディセーブルにできます。

 $\triangle$ 

**Caution** TACACS+ をディセーブルにすると、関連するすべての設定が自動的に廃棄されます。

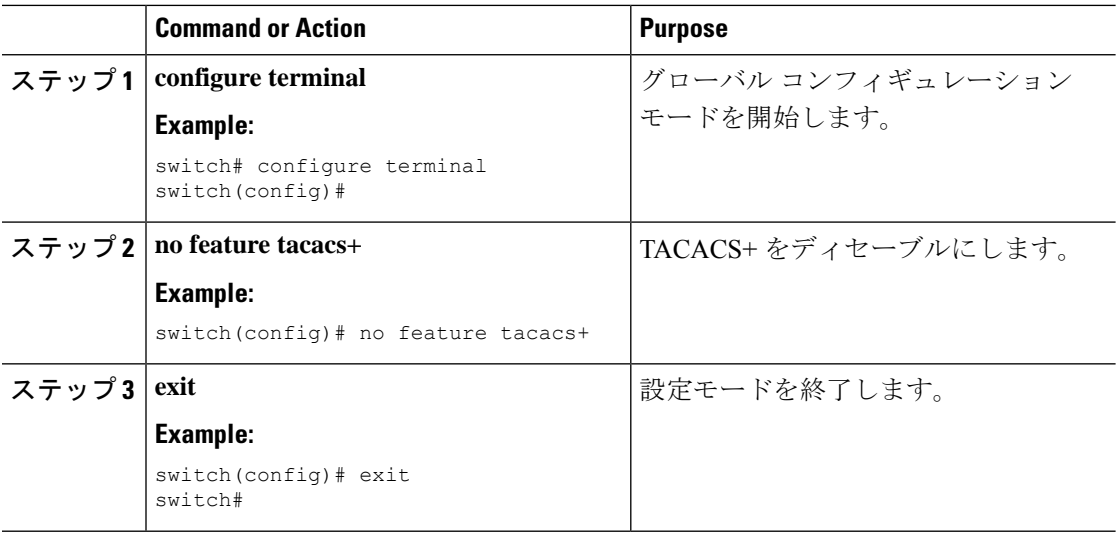

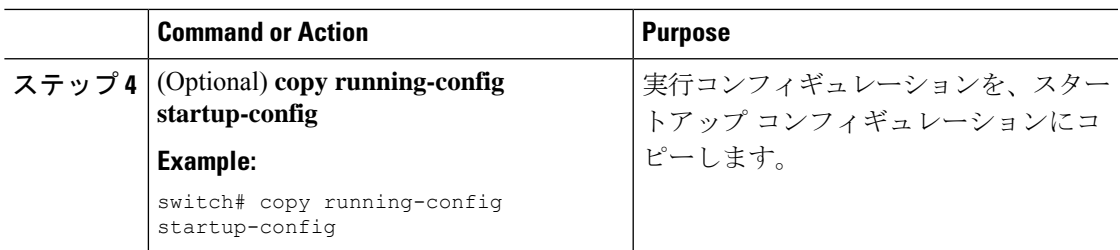

## **TACACS+** サーバのモニタリング

Cisco NX-OS デバイスが保持している TACACS+ サーバのアクティビティに関する統計情報を モニタできます。

#### **Before you begin**

Cisco NX-OS デバイスの TACACS+ サーバを設定します。

#### **Procedure**

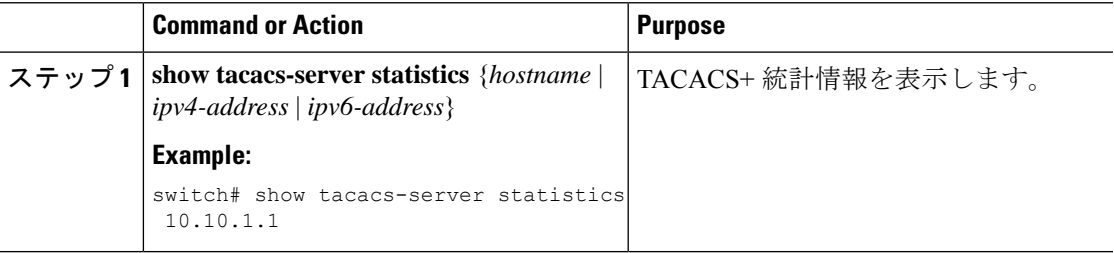

#### **Related Topics**

TACACS+ サーバ ホストの設定 (8 ページ) TACACS+ サーバ統計情報のクリア (31 ページ)

## **TACACS+** サーバ統計情報のクリア

Cisco NX-OS デバイスが保持している TACACS+ サーバのアクティビティに関する統計情報を 表示します。

#### **Before you begin**

Cisco NX-OS デバイスの TACACS+ サーバを設定します。

#### **Procedure**

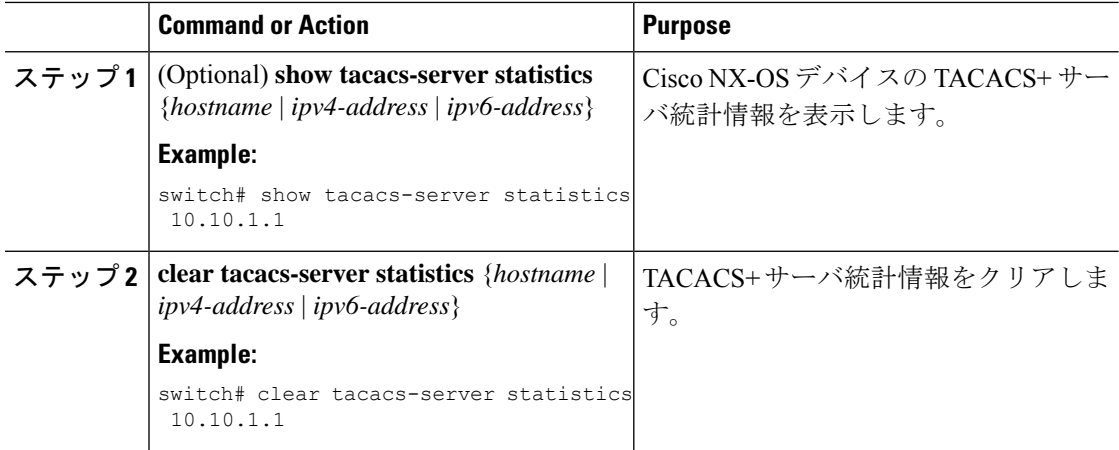

#### **Related Topics**

TACACS+ サーバ ホストの設定 (8 ページ)

## **TACACS+** の設定の確認

TACACS+ の設定を表示するには、次のいずれかの作業を行います。

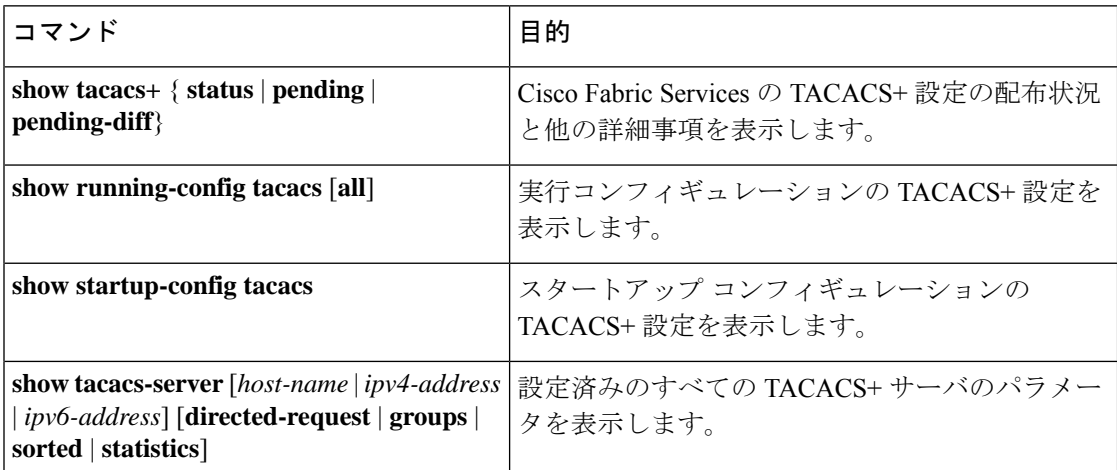

## **TACACS+** の設定例

次に、TACACS+ サーバ ホストおよびサーバ グループを設定する例を示します。

```
feature tacacs+
tacacs-server key 7 "ToIkLhPpG"
tacacs-server host 10.10.2.2 key 7 "ShMoMhTl"
aaa group server tacacs+ TacServer
   server 10.10.2.2
```
次に、コマンド許可検証を設定して使用する例を示します。

switch# **terminal verify-only** switch# **show interface ethernet 7/2 brief** %Success switch# **terminal no verify-only** switch# **show interface ethernet 7/2 brief**

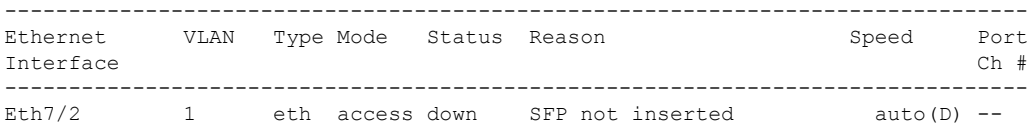

次に、priv-5以上のロールを持つすべてのユーザが**pwd**コマンドを実行できるようにする例を 示します。

switch# **configure terminal** switch(config)# **role name priv-5** switch(config-role)# **rule 1 permit command pwd**

次に、priv-5 未満のロールを持つすべてのユーザが **show running-config** コマンドを実行できな いようにする例を示します。まず、このコマンドを実行する権限をpriv-0ロールから削除する 必要があります。次に、ロールpriv-5でこのコマンドを許可し、priv-5以上のロールを持つユー ザにこのコマンドを実行する権限が付与されるようにする必要があります。

```
switch# configure terminal
switch(config)# role name priv-0
switch(config-role)# rule 2 deny command show running-config
switch(config-role)# exit
switch(config)# role name priv-5
switch(config-role)# rule 3 permit command show running-config
switch(config-role)# exit
```
## 次の作業

これで、サーバ グループも含めて AAA 認証方式を設定できるようになります。

## **TACACS+** に関する追加情報

ここでは、TACACS+ の実装に関する追加情報について説明します。

I

#### 関連資料

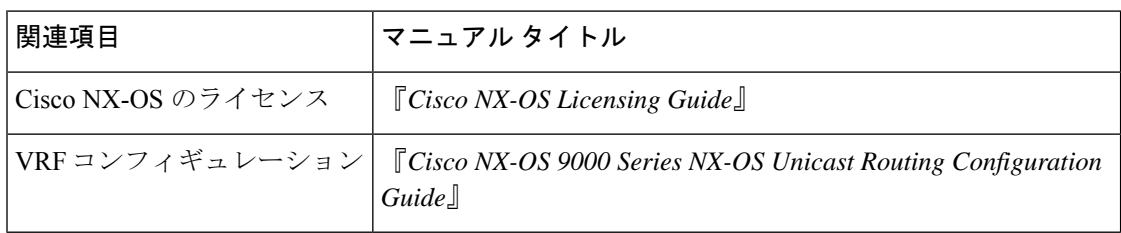

#### 標準

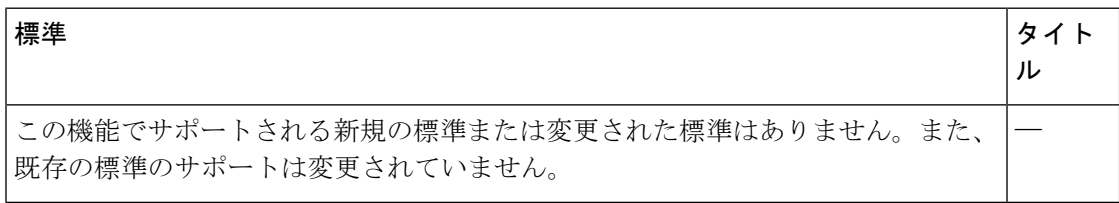

#### **MIB**

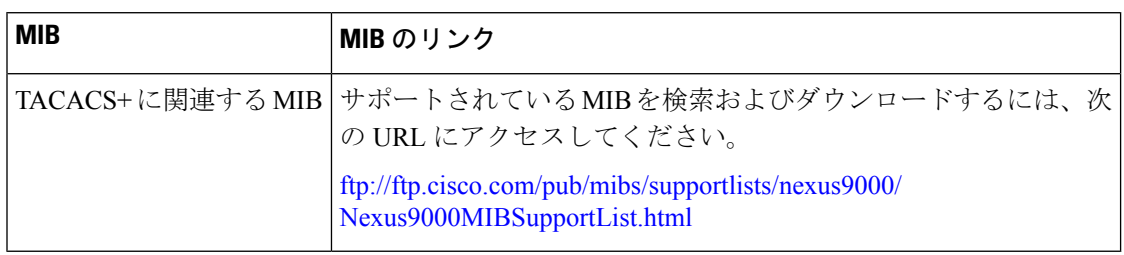

翻訳について

このドキュメントは、米国シスコ発行ドキュメントの参考和訳です。リンク情報につきましては 、日本語版掲載時点で、英語版にアップデートがあり、リンク先のページが移動/変更されている 場合がありますことをご了承ください。あくまでも参考和訳となりますので、正式な内容につい ては米国サイトのドキュメントを参照ください。